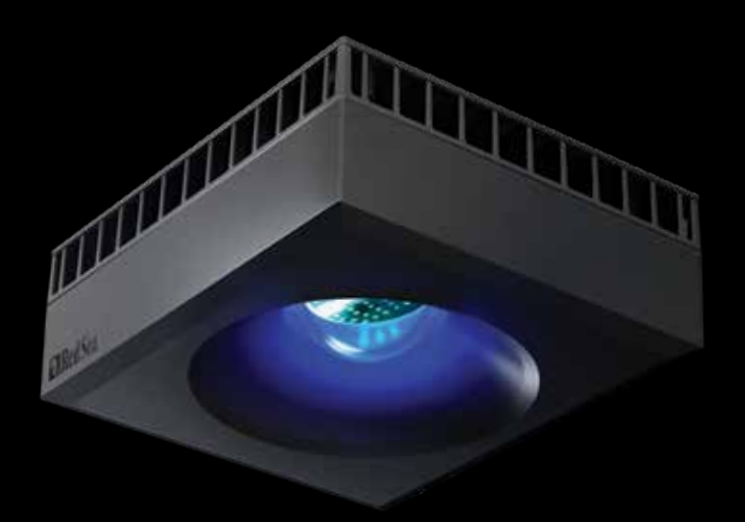

# **ReefLED®** User Manual

 $ENG | DE | FR$ 

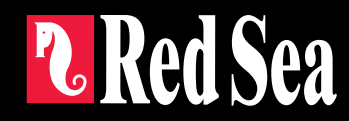

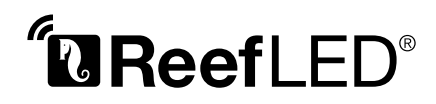

Smart - Safe - Efficient

User Manual

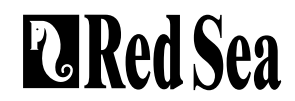

# **Contents**

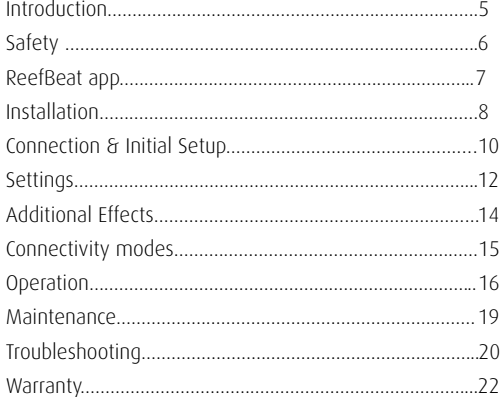

# Introduction **ENG**

Congratulations on your purchase of Red Sea's ReefLED®.

Years of development are behind Red Sea's ReefLED Wi-Fi lights which have been are designed to ensure optimal coral growth and maximum rendition of their vibrant colors.

At the heart of the unit is a compact LED array that provides a reef-safe range of REEF-SPEC® light through a single REEF-SPEC® Blue (23,000 Kelvin) channel and an 9,000 Kelvin white channel. In addition, it has a separate dedicated moonlight channel to provide low levels of light for reef-safe nighttime viewing. The compact LED array is under an optical glass, hollow lens that creates homogeneous light, giving dramatic coral coloration and a gentle shimmer throughout the aquarium.

ReefLED can only be operated by Red Sea's ReefBeat® app which must be installed on a smart mobile device with internet connectivity. ReefBeat provides a wide range of easy-to-use functions including notifications if there is a loss of communication with your ReefLED- such as in the case of power failure.

ReefBeat® is under constant development and over time will include additional connected devices as well as additional aquarium management tools.

Welcome to Red Sea's smart reef-keeping.

Sincerely,

The Red Sea Team

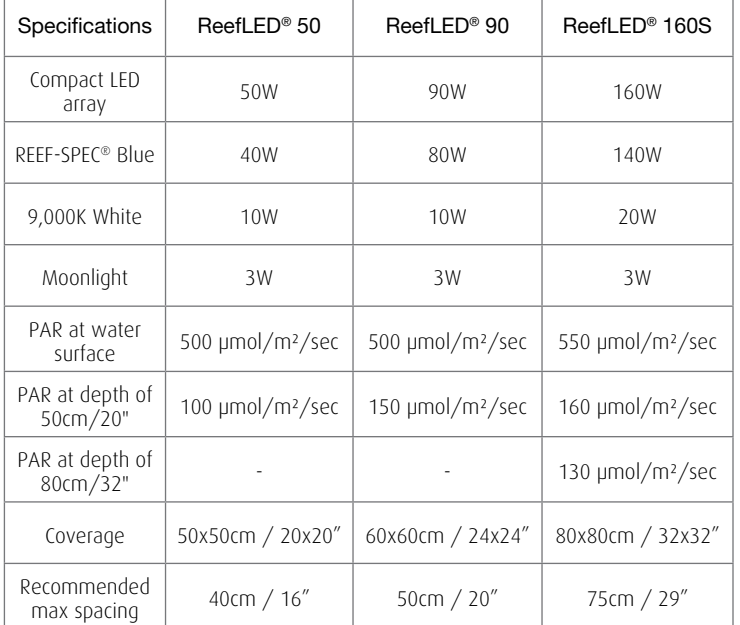

# Safety

#### **PLEASE READ AND FOLLOW ALL SAFETY INSTRUCTIONS**

#### DO NOT LOOK DIRECTLY AT LEDS REGARDLESS OF INTENSITY.

#### THIS DEVICE IS INTENDED FOR INDOOR USE ONLY.

- CAUTION: When switched on, contact with the LED lens may cause burns. Allow to cool before touching, adjusting or servicing.
- **DANGER:** To avoid possible electric shock, special care should be taken when handling a wet aquarium. For each of the following situations, do not attempt repairs yourself; return the appliance to an authorized service facility for service or discard the appliance.
- WARNING: To quard against injury, basic safety precautions should be observed, including the following:

Do not operate any appliance if it has a damaged cord or plug, if it is malfunctioning, or if it is dropped or damaged in any manner.

To avoid the possibility of the appliance, plug or receptacle getting wet, position the aquarium stand and tank to one side of a wall-mounted

receptacle to prevent water from dripping onto the receptacle or plug. You should create a "drip loop" (see Figure 1) for each cord connecting an aquarium appliance to a receptacle. The "drip loop" is that part of the cord below the level of the receptacle, or

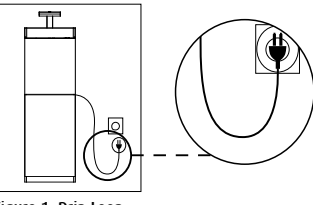

Figure 1: Drip Loop

the connector. Use an extension cord, if necessary, to prevent water traveling along the cord and coming into contact with the receptacle. If the plug or receptacle does get wet. **DO NOT** unplug the cord. Disconnect the fuse or circuit breaker that supplies power to the appliance. Then unplug the device and examine for presence of water in the receptacle.

Close supervision is necessary when any appliance is used by or near children.

To avoid injury, do not contact moving parts.

Always unplug an appliance from an outlet when not in use, before putting on or taking off parts, and before cleaning. Never pull the cord itself to remove the plug from the outlet. Grasp the plug and pull to disconnect.

Do not use an appliance for anything other than its intended use. The use of attachments not recommended or sold by the appliance manufacturer may cause unsafe conditions.

Do not install or store the appliance where it will be exposed to the weather or to temperatures below freezing point.

Make sure an appliance mounted on a tank is securely installed before operating it.

Read and observe all the important notices on the appliance.

Note:A cord rated for less amperes or watts than the appliance rating may overheat. Care should be taken to arrange the cord so that it cannot be tripped over or pulled accidentally.

## **Introduction to the ReefBeat app**

All of Red Sea's connected devices must be operated via the ReefBeat app installed on an Android or iOS smart mobile device (SMD) with an internet connection. See the full list of supported mobile phones/tablets on our website.

Through your personal user account on the cloud, ReefBeat enables you to set up and manage any number of aquariums and add multiple devices to each of them. By default, all devices of the same type (such as ReefLED) will be grouped together and, where appropriate, identical settings will be applied to all devices in the group. Any device can be ungrouped at any time and have full functionality as an independent unit.

For full functionality, each ReefLED must have a permanent connection to the internet through your home Wi-Fi network. In this mode of operation, you will be able to see the current status of your ReefLEDs, change the settings or receive notifications on your SMD whenever you have access to the internet.

The ReefBeat homepage will show you the current status of all of your connected devices, and links you directly to the Settings Dashboard for each group or for individual units.

You can install the ReefBeat on multiple SMDs by entering the same user account details. All SMDs will have the same rights for operating and changing all of the settings. You should keep this in mind before giving your user details to any 3rd party.

In the event that you do not have a home network or your home network does not have an active internet connection, you can connect and control your ReefLEDs in Offline or Direct Mode. However, certain functionality such as remote access, multiple SMDs or status notifications will not be available.

ReefBeat is constantly under development. For the most up to date operation instructions, view or download the latest user guide from the Red Sea website at www.redseafish.com

If this is your first Red Sea connected device, it is recommended that you complete the physical installation of your ReefLED units before installing the ReefBeat app.

# Installation

Mount the ReefLED above the aquarium as shown in the assembly instructions of the mounting system you purchased. Make sure that no part of the ReefLED gets wet, especially the DC jack.

In the event that you are not using a Red Sea mounting system, please ensure the following:

- The ReefLED must be fastened securely so that it cannot accidentally be dislodged from its mounting.
- The top surface and sides must have unrestricted airflow for correct heat dissipation.
- Ambient temperature should be maintained below 25°C / 77°F.
- The distance between bottom surface of the ReefLED and water surface should be as follows:

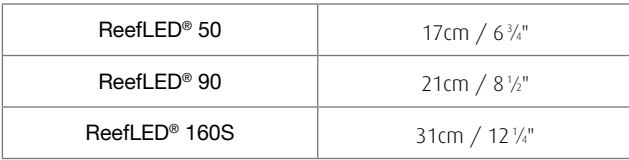

#### Power Supply

Place the power supply in a dry ventilated area. Only use the power supply provided with the product.

Connect the AC cable to the socket of the power supply and plug it into the wall outlet or other suitable power center and check that the indicator LED on the power supply is working. If the indicator LED is not working, check that the AC cable is properly connected and the wall outlet is switched on.

Note: The ReefLED power supply has a thermal shut-off protection and will shut down if it overheats. In the event of a thermal shut-off, allow the unit to cool down and then disconnect and reconnect the AC supply.

Connect the DC jack of the ReefLED to the DC jack of the power supply. After powering on the unit, the Power indicator LED of the ReefLED will switch on and the Setting Indicator LED will be off.

# LED Indicators

#### Power Indicator

Red light when DC power is available.

## Settings Indicator:

- Solid Red light ReefLED is connected to the Home network.
- Blinking Red light ReefLED is in WI-Fi Access Point (AP) mode (can be discovered by Wi-Fi devices).
- No Red light ReefLED Wi-Fi is off.
- Double blink indicates change of status / end of process.

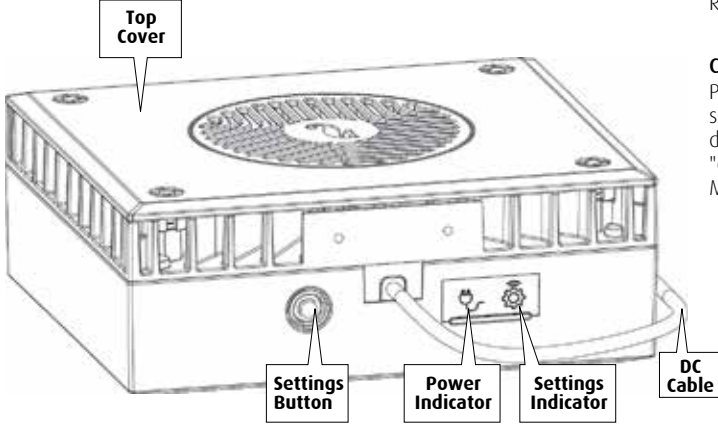

# **Settings Button - Function <b>ENG** ENG

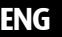

## If indicator LED is off (ReefLED Wi-Fi is off):

Pressing button for 5 seconds (until double blink) activates Wi-Fi AP mode.

# If indicator LED is blinking (ReefLED Wi-Fi is in AP mode):

Pressing button for 5 seconds (until double blink) switches Wi-Fi off.

#### If indicator LED is on (ReefLED Wi-Fi is connected to a Wi-Fi network):

Pressing button for 5 seconds (until double blink) disconnects the ReefLED from the network and switches it to Wi-Fi AP mode. (Note: before disconnecting a ReefLED from a network, delete the specific ReefLED from ReefBeat via the Device Manager.)

## Clear Settings:

Pressing the button for 15 seconds (until double blink) deletes all user settings and switches off the Wi-Fi. Complete the reset process by disconnecting and reconnecting the DC power. (Note: before initiating "clear settings." delete the specific ReefLED from ReefBeat via Device Manager.)

# Connection and initial setup

#### Installing ReefBeat

Download ReefBeat from the app Store or Google Play as appropriate for your SMD. (In countries without access to Google Play an APK file and installation instructions can be downloaded from Red Sea's website.)

After installing ReefBeat, you will be guided through the set-up of your ReefBeat user account and aquariums, and then you can start adding your Red Sea connected devices. All of your user account details can be edited only when your SMD is connected to the internet.

For full functionality Red Sea's connected devices should be connected to the internet and your aquariums should be set to "Online". In the event that you do not have an available Wi-Fi network at your Aquarium, set it as "Offline". You can change this setting later when WI-Fi becomes available.

Make sure that you select the correct world time zone for where your aquarium is located. The default is the same time zone as your SMD which might be set for a different location.

If you've set up more than one aquarium, select the aquarium from the dropdown menu at the top of the screen before proceeding.

## Adding your first ReefLED to ReefBeat

Set your ReefLED to AP mode by pressing the settings button for 5 seconds (until double blink). The indicator LED should be blinking.

Tap the Add Device button  $(+)$  from the Device Manager page, select the ReefLED icon and follow the instructions on the app. If you are asked to enter the device serial number, it can be found on the back of the ReefLED unit. If not, the unique serial number of the ReefLED should

appear on your screen. This may take a few seconds. If no devices appear on the list, check that the ReefLED is in AP mode and/or refresh the page. If you have installed multiple ReefLEDs and you have already activated the AP mode on all of them, you will see a list of all of the ReefLEDs. Choose any one of them as the first unit and continue as instructed by the app.

#### Connecting to the Home Network

ReefBeat will now display a list of Wi-Fi networks and signal strengths that are available to the ReefLED from its current location. Note: if the ReefLED is not in its position above the aquarium, your preferred network may not be accessible when the ReefLED is repositioned.

Select your preferred network and wait a few moments while the ReefLED connects to it. The indicator LED will now be a solid red. Follow the instructions on the app for initial settings.

#### Connecting without a Home Network (Direct Mode)

ReefBeat will now display a list of Wi-Fi networks and signal strengths that are available to the ReefLED in its current location. Select the "Direct Mode" option at the top of the screen to skip the network connection (See Connectivity Modes).

The indicator LED will continue to blink as the ReefLED WI-Fi remains in AP mode. Follow the instructions on the app for initial settings.

**ENG**

**Note:** If you are planning on using multiple ReefLEDs or other Red Sea connected devices, it is recommended to connect them all to a Wi-Fi network even if the network is not connected to the Internet and will be operated in "Offline Mode". (See Connectivity Modes)

#### Initial settings

The unique serial number of each ReefLED is the default name for the device in the app. However, you can set a new name that you prefer such as "Left LED", "Right LED" etc. These names can be changed at any time using the "Rename" function from the Device Manager.

For the first ReefLED you connect to your aquarium, you are asked to choose between 3 REEF-SPEC® Blue / White settings that are equivalent to various color temperatures. You must then set the Sunrise time for Red Sea's default preset Day program (D-Program) which is 11-hours of daylight, 3 hours of moonlight and 10 hours of complete darkness. The preset includes 1-hour of gradual sunrise/sunset and moonrise/moonset. The default programs are set with the sunrise at 8:00am. Selecting a different sunrise during the initial setup will create a new D-Program which will be saved in your personal Program Library.

ReefBeat will now display the ReefLED Dashboard and your ReefLED will implement the intensity for each channel according to the current time of day. If you are installing the ReefLED outside of the day/moon light period (i.e., during the complete darkness period), the light will not switch on and the settings screen will show zero for all 3 channels. All of the settings on the Dashboard are now editable. To go to the ReefBeat homepage without editing, press the back arrow twice.

#### Adding additional ReefLED units

To connect an additional unit, open the Device Manager page from the Dashboard 3-dot menu and repeat the process as above. Make sure that you connect all the units for one aquarium to the same home network.

If you have connected the ReefLED to your home network, all additional units connected to this aquarium will automatically be "Grouped" together and will operate as a single luminaire. Individual units can be "Ungrouped" (see Device Manager) if you wish to operate them as independent units.

**Note:** Different models of ReefLED units cannot be in the same group.

If you are connected in Direct Mode, all additional units will be "Ungrouped" by default and must be set up individually.

#### ReefBeat Homepage

The ReefBeat homepage will show you the current status of all of your connected devices, and links you directly to the settings Dashboard for each group, or for individual units.

# ReefLED Dashboard - Settings

ReefLED is designed to operate automatically according to a 24-hour D-Program that defines the intensity of the REEF-SPEC Blue and White channels during the day, and the moon channel at night. In addition, the D-Program can include random cloud activity (periodic reduction in light intensity) for a specified period of the day.

All of the settings for the ReefLED are viewed/edited from the Dashboard which shows the current settings for the group or for an individual ungrouped unit. Tapping on any of the sections on the dashboard opens the settings page for that feature. Remember to press Apply or Save to implement any changes you make to the settings.

Tapping on the Page menu provides quick access to additional functions such as Manual Control of the unit, Program Library and the Device Manager.

# Program library

Any number of D-Programs can be created in the Program Library for each aquarium and copied for use on other aquariums. From the Program library, D-Programs can be created, edited, deleted (except for the Red Sea defaults), previewed or selected to be applied directly as the current D-Program.

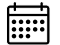

# Schedule

The Schedule enables you to implement the same D-Program for every day of the week or to select a different D-Program for each day of the week. The default setting is "Daily." Opening the drop-down menu enables you to select any of the D-Programs that are already saved in your Program Library. If you wish to have a different program for different days of the week, choose the "Weekly" option and select a D-Program for each day of the week. The Schedule page includes a direct link to the Program Library so that you can easily view, edit or create new D-Programs.

#### D-Programs

The details of a D-Program are presented as a graph that shows the intensity of each channel for a 24-hour period starting at Sunrise. Tapping on the points for each channel opens up a settings flag that shows the time and intensity of the point. Channels are selected from the channel menu on the right side of the page. The page can zoom and pan as required for greater detail.

The currently active D-Program is shown on the ReefLED Dashboard. Tapping on it will open the graph in view/edit mode. All other D-Programs are accessed through the Program Library which is available from the 3-dot menu or the Schedule page.

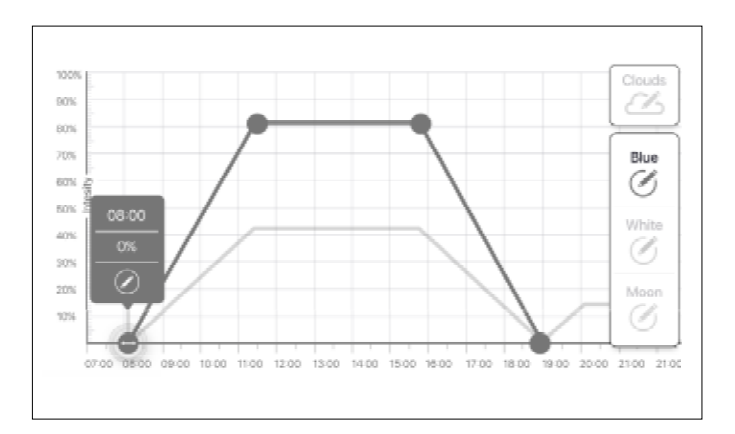

**ENG**

# Editing

Each channel has start and finish points on the Zero intensity line (which cannot be deleted) and can have a maximum of 10 points in between.

The Sunrise point is shared by both the REEF-SPEC Blue and White channels. Changing the time of the Sunrise shifts the entire D-Program (daylight and moonlight) as a block along the time line.

Moving the Moonrise point shifts the moon channel settings as-is along the time line.

# Move

To move a point, select the channel, tap the point, tap the settings flag and edit the intensity/time settings as required. NOTE: The Sunrise and Moonrise points can be moved by pressing and sliding the point on the graph.

# Add

To add a point to a channel, select the channel, press the "+" (add point) button and edit the details in the settings flag.

# Delete

To delete a point, select the channel, tap the point, tap the settings flag and press delete. Points without a delete icon in the settings flag cannot be deleted.

#### Clouds

To set/edit the clouds, select "clouds" from the channel menu. Choose the desired intensity of random clouds:

# $75$  No clouds

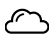

low intensity (dims the light randomly by up to 15% of the set value every 10 minutes for a period of 3 minutes)

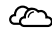

medium intensity (dims the light randomly by up to 30% of the set value every 10 minutes for a period of 4 minutes)

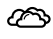

high intensity (dims the light randomly by up to 45% of the set value every 10 minutes for a period of 6 minutes)

Drag the start and end times for the cloud activity as desired between the sunrise and sunset of the daylight period.

#### Preview

At any time during editing, pressing the Preview  $\odot$  button will send a preview of the D-Program to the ReefLEDs. The preview will show the effect of the 24-hour program in about 1 minute starting at sunrise and includes the period of darkness. After the preview, the ReefLEDs will return to their scheduled D-Program.

#### Create

New D-Programs are created by editing an existing one from your Program Library and saving it with a new name. The default Red Sea D-programs can only be saved with a new name. Custom D-Programs can either be saved with new settings after editing, or with a new name while preserving its original settings. Remember to save or save-as when you have finished editing as unsaved changes will be lost.

# ReefLED - Additional Effects

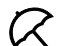

# Acclimation

Acclimation allows corals to get used to the ReefLED lights by starting at a lower intensity and gradually increasing the intensity every day over the acclimation period.

For systems that have not had LED lighting in the past, we recommend starting at 50% of the intensity set in the D-Program and allowing 50 days to reach the full program intensity. When replacing other LED lights, a shorter period may be possible. However, in such cases we recommend you check your corals daily for signs of stress as there are differences between LED lighting systems.

When setting the acclimation period, the reduced intensity settings will be represented on the D-program graph by a dashed line for the REEF-SPEC Blue and White channels. This will also be shown in the same format on the Dashboard.

The acclimation period will be implemented automatically on all D-Programs that are part of your schedule.

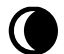

# Lunar Cycle

Activating the Lunar Cycle implements a 28-day moon phase cycle based on the settings for the moon channel in the D-Program. This is instead of having the same moon-light effect every day. Editing the Lunar Cycle setting enables you to make the full moon on a particular day of the week, when you know you will be home to enjoy it.

When setting the Lunar Cycle, the reduced intensity settings will be represented on the D-program graph by a dashed line for the Moon channel. This will also be shown in the same format on the Dashboard.

The Lunar Cycle will be implemented automatically on all D-Programs that are part of your schedule.

# Staggered Sunrise

The staggered sunrise feature allows you to create an enhanced sunrise/sunset effect along the length of an aquarium for ReefLEDs that are grouped together. Set a "delay time" of a few minutes and the current D-Program will be implemented on each ReefLED in turn, after the delay time you specify.

The delay will be implemented according to the order that the ReefLEDs appear in the Device Manager.

By default, the ReefLEDs are ordered according to the order in which they were added to the aquarium.

• A new ReefLED will always be added at the bottom of the list. However, the order of ReefLEDs can be changed at any time using the "Move" function: *Device Manager > Device Line menu > Move.* 

Using the Move function, you can easily change the staggered sunrise from starting on the right side of the aquarium to starting on the left.

The "Identify" function will make the individual ReefLED blink a few times so that you can easily identify each ReefLED when setting their order for the staggered sunrise effect:

*• Device Manager > Device Line menu > Identify.*

# Connectivity Modes

For full functionality Red Sea's connected devices must be permanently connected to the Internet and the aquarium set as "Online".

In the event that you do not have an available Wi-Fi network or your network does not have a permanent internet connection set your aquarium as "Offline". You can change this setting later if Internet availability status changes. Note that your SMD must be online for this change to be registered on the ReefBeat cloud.

In both Online and Offline modes, the ReefLEDs will provide exactly the same performance. The differences are related to the interaction with the units, ease of set up and making changes- specifically when multiple ReefLEDs or other Red Sea connected devices are in use on the same aquarium.

# Online (Internet) mode – full functionality

With a permanent connection to the internet, your ReefLED will have full functionality and all ReefBeat cloud related services. This includes real time status of your ReefLEDs in the ReefBeat homepage and notifications if communication with one or more units has been lost or is malfunctioning.

# Offline Local Network mode – partial functionality

ReefLEDs are connected to a home network without a permanent internet connection, and aquarium is set as Offline.

In Offline mode, your SMD will need to be connected to the same network as your Red Sea connected devices to communicate with them. When connected to the same network, you will see the real time status on the homepage and have full functionality for grouped devices except

for Notifications and Firmware updates, which cannot be done offline.

When your SMD is not connected to the same network, no current data about the device will be shown in the ReefBeat homepage. You can change the settings from Offline to Online from "My Aquariums" in the homepage main menu.

# Offline Direct mode – Limited functionality

 $\frac{1}{2}$ 

If your ReefLED is not connected to a network, you will need to connect to its access point directly from your SMD every time you wish to access it. When connected to the ReefLED in Direct mode, you will not have any functionality that relates to groups of devices such as Staggered Sunrise. Copies of the same D-Program can be used for multiple ungrouped units. However, this and all other settings will have to be implemented one unit at a time.

When your SMD is not connected to the ReefLED, no current data about the device will be shown in the ReefBeat homepage. Notifications and firmware updates are not available for offline units.

When operating in direct mode, you can decide if you want to leave the ReefLED AP active all the time or turn it on/off with the Settings button for access as needed.

• At any point in time you can connect a Direct mode unit to a Home Network: *Device Manager > Device Line menu > About > Connect.*

**ENG**

# **Operation**

The ReefLED will run automatically according to the set schedule of D-Programs.

Grouped ReefLEDs all work together as a single luminaire and is the preferred mode of operation.

To enjoy all of the functionality that the ReefBeat system has to offer, the ReefLEDs should be connected to the internet at all times.

With an active internet connection, the ReefBeat homepage will show all of the current settings of the ReefLED group or for each ungrouped unit individually.

#### Manual Operation

To temporarily override the automatic schedule, tap "Manual mode" from the 3-dot menu of the Dashboard.

Manual mode provides direct control of all 3 channels and overrides the current D-program while the manual page is open. Leaving the manual page automatically returns the ReefLEDs to the schedule.

To maintain a manual setting for a period of up to one hour, set the manual "Run Time" to the desired time. The ReefLEDs will automatically return to the current D-Program when the Run Time expires.

#### Device Manager

The Device Manager is accessible from the Page menu in both the ReefBeat homepage and the ReefLED Dashboard, and contains a list of all of the Red Sea connected devices that are installed on each aquarium. The devices are listed according to type and in the order in which they were added to the aquarium. Tapping the 3-dot menu for each device opens a list of advanced settings/functions for each ReefLED individually.

## Group / Ungroup status

The grouped/ungrouped status of each ReefLED is shown in the Device Manager.

Multiple ReefLED units that are connected to the same home network can either be operated together as a group or as individual units. The first ReefLED connected to the home network will automatically belong to the LED group for that aquarium. Subsequent units will be added to the group and receive the same settings. An individual LED can be ungrouped or re-grouped at any time. When a unit is ungrouped, it will maintain the same settings it had when it was grouped until changes are made. Once added to a group, the previously ungrouped LED will automatically get the settings of the group.

To change the status: *Device Manager > Device Line menu > Group/Ungroup*

#### Turn OFF / Turn ON

One or all ReefLEDs can temporarily be turned off/on without physically unplugging the device.

For individual units: *Device manager > Device line menu > Turn OFF / ON*.

For all ReefLEDs: *Device manager > Group line menu > Turn OFF / ON*.

#### Firmware Updates

From time to time you may receive a notification that a new firmware version is available for your ReefLED. It is important to keep your ReefLED firmware updated to ensure compatibility with updates to the ReefBeat app.

If your ReefLED is not permanently connected to the internet, you will need to connect it temporarily in order to update the firmware.

To update all ReefLEDs simultaneously: *Device manager > Group line menu > Firmware Update*.

Individual ReefLEDs can be updated: *Device manager > Device line menu > Firmware Update*.

Do not unplug the ReefLED while it is downloading and installing the new software.

*Device Manager > Device Line menu > About* - will show the currently installed firmware version.

When the firmware update is complete, the "About" page will show the new version as the current version together with the date and time that the update was performed.

All of your previous settings will remain as before.

If the firmware update is not successful, the ReefLED will automatically revert to the previous version. Repeat the process a few minutes later. If your ReefLED does not seem to be performing correctly after the update, disconnect and reconnect the power by the DC jack and wait for the ReefLED to restart.

## Tilt switch – (Not available on ReefLED 50 & 90 models)

Enabling the Tilt switch will automatically switch off the light when the unit is tilted from the horizontal position such as when raising a unit attached to the standard mounting arm.

The ReefLED is supplied with the Tilt switch disabled. To enable the Tilt switch: *Device manager > Device line menu > Tilt Enable*.

#### Removing a ReefLED - Temporary

When switching off or physically removing a ReefLED temporarily such as when doing reef-scaping or other maintenance on the aquarium, set the unit to "Out-of-service" through the Device Manager to prevent ReefBeat from giving you notifications that communication with the unit has been lost. When returning the unit and/or switching it back on, remember to return its status to "In-service". To change the status: *Device Manager > Device Line menu > In-service / Out-of-service.*

#### Removing a ReefLED - Permanent

When permanently removing a ReefLED from an aquarium or before resetting the unit's memory, delete the unit from the ReefBeat app:

#### *Device Manager > Device Line menu > Delete.*

Deleting before it is switched off will prevent unnecessary notifications that communication with the unit has been lost.

#### Rebooting a ReefLED

In some cases, such as when the ReefLED disconnects from the ReefBeat Cloud, it will be necessary to restart the device. This can be done in 2 ways.

Click the Reboot button from the device manager: *Device Manager > Device Line menu > Reboot*.

Alternately, you can disconnect and reconnect the power by the DC jack and wait for the ReefLED to reboot.

## Clear ReefLED settings

To permanently remove all user settings from the memory of the ReefLED and return it to its initial default state, perform the following steps.

If the ReefLED is connected to ReefBeat the factory reset can be activated from the App: *Device Manager > Device Line menu > Hard Reset*.

If the ReefLED is not connected to ReefBeat perform the following steps: Permanently remove (Delete) the specific ReefLED from ReefBeat.

Press the Settings button for about 15 seconds (until the indicator LED shows a double blink), release the button and wait for about 5 seconds until a second double blink of the indicator LED appears.

Disconnect and reconnect the power by the DC jack and wait for the ReefLED to restart.

The unit will restart without any user settings and with the Wi-Fi switched off, exactly as shipped from the factory. The unit will retain the latest installed version of the firmware.

#### Overtemperature protection

The ReefLED is designed with active cooling to ensure the longevity of the LED array.

Fan speed will vary according to the light intensity. At very low intensity levels such as with moonlight the fan is not required. At full LED intensity and with an ambient temperature of about 25°C/ 77°F the fan will run at about 85% capacity. In high ambient temperature environments, the fan speed will increase to 100% to maintain the correct working temperature for the LED array.

If the ambient temperature is too high or airflow to the unit is restricted the unit will automatically dim the intensity of the LEDs or shut it down completely to prevent damage to the unit. In the event of shutdown due to overtemperature you will need to disconnect and reconnect the power by the DC jack to restart. Check the unit and surroundings for the cause of the overtemperature situation.

# Notifications

When the ReefLED has a permanent connection to the internet, a notification will be sent to your SMD whenever connection to the unit is lost.

A "No communication" message could be due to a power or internet outage, router failure or a fault with a specific connected device.

If you have more than one Red Sea connected device and connection to one or more (but not all) devices are lost, you will receive a "Partial communication" message. You will then be able to see the current status of all devices from the Device Manager.

You can set how you wish to receive some of the messages from "Notifications" in the homepage main menu.

# Maintenance **ENG**

For continued smooth running of the ReefLED, we recommended making sure that it is clean, dry and free of any buildup of salt deposits on a regular basis.

Before doing any maintenance, disconnect the unit, allow the lens to cool down and allow it to dry completely before reconnecting.

Remove the top cover and wipe it ,as well as the heat sink and fan with a damp cloth.

If the lens becomes contaminated with water, dust, or other particles, clean with isopropyl alcohol.

The unit is not waterproof. Do not submerge in water or other solutions. Apart from the cooling fan, there are no user serviceable parts inside the unit.

#### Fan replacement

In the event that the fan makes an unusual mechanical noise or stops working, try removing dust or salt deposits by cleaning as described above. If this does not help, the fan will need to be replaced. Disassemble and reassemble the fan as shown. Care should be taken not to touch the surface of the LED array.

#### Battery replacement

The ReefLED has a back-up battery to maintain power when the unit is disconnected from the power supply. This battery will need to be replaced once every few years. To replace the battery, open the unit as shown. Replace with a 3V Lithium cell Battery CR1220.

After reassembling the unit and switching it on, the internal time may need to be reset.

#### *Device Manager > Device Line menu > About.*

Online devices will have the time updated automatically when Internet connection is restored. Offline devices will need to have the time reset

manually. Tapping on the row will open a time setting window which will show the current time on your SMD. Press "Set" or change the time as needed.

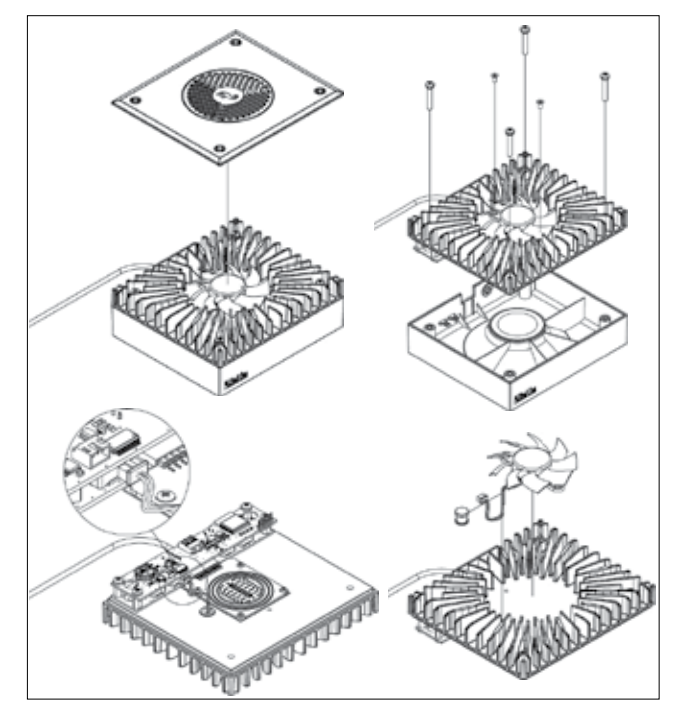

# **Troubleshooting**

A full and up to date FAQ for the ReefLED and the ReefBeat app is available in the app (*Homepage Main Menu > Help > FAQ*) and on our website.

#### Q. I am having trouble installing the ReefBeat app or it crashes or does not seem to be working as described in the manual.

- A. Check that your specific smart mobile device is on the list of supported devices on our website.
- Q. My smart mobile device is on the list of supported devices but keeps crashing.
- A. Uninstall and reinstall the app and sign in again with your username and password. If this does not help, contact customer support.

#### Q. I've plugged in a new unit and the light is not coming on.

A. The ReefLED will only work after it has been connected to the ReefBeat app.

# Q. I'm having difficulty connecting the ReefLED to my home network.

A. Check that the ReefLED Wi-Fi is working correctly by using the "Offline Direct Mode" option. If it does, try connecting to the hot-spot of a mobile phone in the same room: *Device Manager > Device Line menu > About > Connect.* 

 If neither of these options work, contact customer support. If they do work, the problem is likely with the router signal strength or its configuration, or it may be overloaded with devices.

- Check that the signal strength of your router is sufficient for a stable connection exactly where the ReefLED is located. You may need to install a suitable Wi-Fi extender closer to the aquarium.
- The router may have too many devices already connected to it.

• Your router may be configured not to allow devices like the ReefLED to be connected. This situation is common in an office environmentcontact your IT professional.

#### Q. I keep getting notifications that my ReefLEDs are not connected.

A. If your network router is not permanently connected to the internet, set your Aquarium as "Offline" *My Aquariums > Device Line Menu > Offline.* If your network router is meant to be permanently connected, check the quality of the Wi-Fi connection between the units and your router or the stability of your internet connection.

#### Q. There is a small difference between the LED intensities shown on the ReefBeat homepage and the current intensities shown on the ReefLED Dashboard

A. The homepage updates once per minute with the actual values as reported by the unit. The Dashboard shows the calculated values according to the D-program and effects. A discrepancy of a few percent between the two readings is normal, especially during periods where the values are constantly changing such as during sunrise and sunset.

#### Q. Sometimes there is a constantly varying difference between the LED intensities shown on the ReefBeat homepage and the current intensities shown on the ReefLED Dashboard

A. You are likely seeing the effect of the random clouds. The homepage updates once per minute with the actual values as reported by the unit. The Dashboard page shows the calculated values according to the D-program. However, it does not take into account the effect of the random clouds which are implemented on each ReefLED individually. If you cancel the clouds, the differences should disappear.

**ENG**

#### Q. According to the current D-Program, the LEDs should be working but no light is on.

- A. Go through the following diagnostic check list one stage at a time:
	- 1. Check that the ReefLED power indicator LED is on. If Ok, go to #2. If it is not on, check that the power supply indicator light is on. If Ok, go to #2. If it is not on, check that the power outlet has power and the AC cable is properly connected. If it is connected, the power supply will need to be replaced.
	- 2. Check that the ReefLED is connected to your ReefBeat app by tapping the "Identify" function: *Device Manager > Device Line Menu > Identify* The ReefLED should blink a few times. If it does, go to #3. If it does not, disconnect and reconnect the power by the DC jack to restart. If it still doesn't blink, try reconnecting the ReefLED to ReefBeat. If this did not help, go through the "Clear Settings" steps (see page 17) and reconnect. If still not working contact customer support.
	- 3. Check that all 3 color channels are working:
	- *ReefLED Dashboard > Page Menu > Manual*. If they are, go to #4. If they aren't, disconnect and reconnect the power by the DC jack to restart. If still not working, try reconnecting the ReefLED to ReefBeat. If this did not help, go through the "Clear Settings" steps (see page 17) and reconnect. If still not working contact customer support.
	- 4. Check that the aquarium is set up for the correct time zone: *Homepage > Main Menu > My Aquariums > Device Line Menu > Edit Aquarium > Aquarium Time Zone.* If OK, go to #5. If not, set the correct time zone.
	- 5. Check that the current time on the ReefLED is correct-*Device Manager > Device Line Menu > About > Current Time*. If OK, go to #6. If not, reset time then disconnect and reconnect the power by the DC jack to restart the unit. Check the time again and if it is still not correct, try replacing the battery.

6. If the current time was correct, disconnect and reconnect the power by the DC jack to restart. If it was not correct, try reconnecting the ReefLED to ReefBeat. If this did not help, go through the "Clear Settings" steps (see page 17) and reconnect. If still not working, contact customer support.

#### Q. My lights do not go on and off together.

- A. Check that you have not activated the Staggered Sunrise function which sets a delay between the ReefLED units by a few minutes.
	- Check that the units are grouped. If they are ungrouped, check that they all have the same D-program/schedule.
	- Check that all units have the correct time: *Device Manager > Device Line Menu > About > Current Time.*

#### Q. I've activated the Staggered Sunrise option but the lights do not work in the correct order.

A. See "Staggered Sunrise" in the manual to set the lights in the correct order.

#### Q. One of the color channels does not seem to be working properly.

A. Go to Manual control: *ReefLED Dashboard > Page Menu > Manual.* Test all 3 channels individually and if one or more do not work, disconnect and reconnect the power by the DC jack to restart. Recheck the channels using the Manual control. If this did not help, go through the "Clear Settings" steps (see page 17) and reconnect. If still not working, contact customer support.

#### Q. Everything seems to be working correctly when i am home but I am not getting any information when i am away from home.

A. Your aquarium is set to Offline mode. Change your aquarium setting to Online: *Homepage > Main Menu > My Aquariums > Device Line Menu > Edit Aquarium > Online*

# **Warranty**

#### Red Sea Aquarium Products Limited Warranty.

The limited warranty sets forth all of Red Sea Aquatics Ltd (Red Sea) responsibilities regarding this product. There are no other express or implied warranties from Red Sea.

Red Sea warrants your product against defects in materials and workmanship for a period of 24 months, valid from the date of original purchase and will repair this product free of charge (not including shipping costs) with new/rebuilt parts. Damage to the fan is not included. The precondition for the warranty is that the stipulated set-up routine is observed. In the event that a problem develops with this product during or after the warranty period, contact your local dealer or Red Sea (at the company address indicated) for details of your nearest authorized service center.

The warranty is extended only to the original purchaser. Proof of date of purchase will be required before warranty performance is rendered. This warranty only covers failures due to defects in materials or workmanship which occur during normal use. It does not cover damage which occurs during shipment or failures which result from misuse, abuse, neglect, improper installation, operation, mishandling, misapplication, alteration, modification or service by anyone other than an authorized Red Sea service center. Red Sea shall not be liable for incidental or consequential damages resulting from the use of this product, or arising out of any breach of this warranty. All express and implied warranties, including the warranties of saleability and fitness for particular purpose, are limited to the applicable warranty period set forth above.

These statements do not affect the statutory rights of the consumer.

#### USA

Some states do not allow the exclusion or limitation of incidental or consequential damages, or limitations on how long an implied warranty lasts, so the above exclusion or limitations may not apply.

#### European Union – Disposal Information:

This symbol means that, according to local laws and regulations, your product should be disposed of separately from household waste. When this product reaches its end of life, take it to a collection point designated by local authorities. Some collection points accept products for free. The separate collection and recycling of your product at the time of disposal will help conserve natural resources and ensure that it is recycled in a manner that protects human health and the environment.

#### FCC Compliance Statement:

This device complies with part 15 of the FCC rules. Operation is subject to the following two conditions: (1) This device may not cause harmful interference, and (2) this device must accept any interference received including interference that may cause undesired operation. Any changes or modifications not expressly approved by Red Sea could void the user's authority to operate the RF Module and/or the product that incorporates the RF Module. The user is cautioned to maintain a 20 cm (8 inch) spacing from the product to ensure compliance with FCC regulations.

#### CE Declaration of Conformity:

The equipment complies with the RF Exposure Requirement 1999/5/EEC, Council Recommendation on the limitation of exposure of the general public to electromagnetic fields (0-300 GHz). This equipment meets the following conformance standards: EN 300 328, EN 301 489-17.

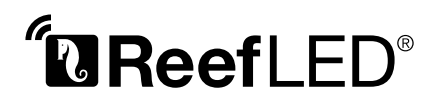

Smart - Sicher - Effizient

**Benutzerhandbuch** 

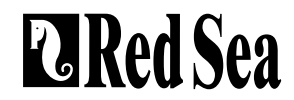

# Inhalt

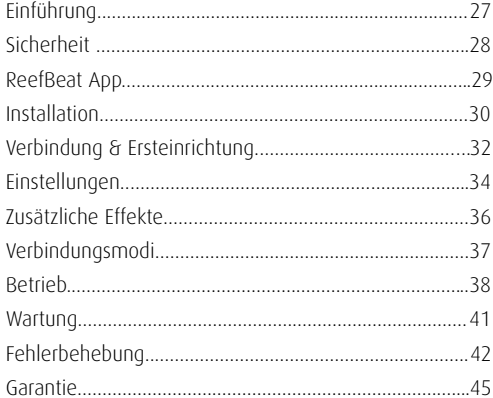

# Einführung

Herzlichen Glückwunsch zum Kauf der Red Sea ReefLED®.

 Jahre der Entwicklung stecken hinter der ReefLED WLAN Beleuchtung von Red Sea, die für ein optimales Korallenwachstum und eine maximale Wiedergabe ihrer lebhaften Farben sorgen.

Das Herzstück der Einheit ist ein kompaktes LED Array, welches durch einen Reef Spec® Blau Kanal (23.000 Kelvin) und einen Kanal mit 9.000 Kelvin Weiß ein riffsicheres Reef Spec® Licht bietet. Darüber hinaus verfügt die Einheit über einen separaten Mondlichtkanal, der wenig Licht für eine riffsichere nächtliche Betrachtung bietet. Das kompakte LED Array befindet sich unter einer optischen Glaslinse, die ein homogenes Licht und dadurch eine perfekte Korallenfärbung sowie einen sanften Schimmereffekt im gesamten Aquarium erzeugt.

Die ReefLED kann nur mit der ReefBeat® App von Red Sea betrieben werden, die auf einem mobilen Endgerät mit Internetverbindung installiert werden muss. ReefBeat stellt eine breite Palette einfach zu verwendender Funktionen zur Verfügung, einschließlich Benachrichtigungen, wenn die Kommunikation mit Ihrer ReefLED unterbrochen wird, beispielsweise bei einem Stromausfall.

ReefBeat® befindet sich in ständiger Weiterentwicklung und wird im Laufe der Zeit zusätzliche Geräte, sowie Tools zur Verwaltung von Aquarien enthalten.

Willkommen bei Red Sea's smarter Riffaquaristik.

Mit freundlichen Grüßen, Das Red Sea Team

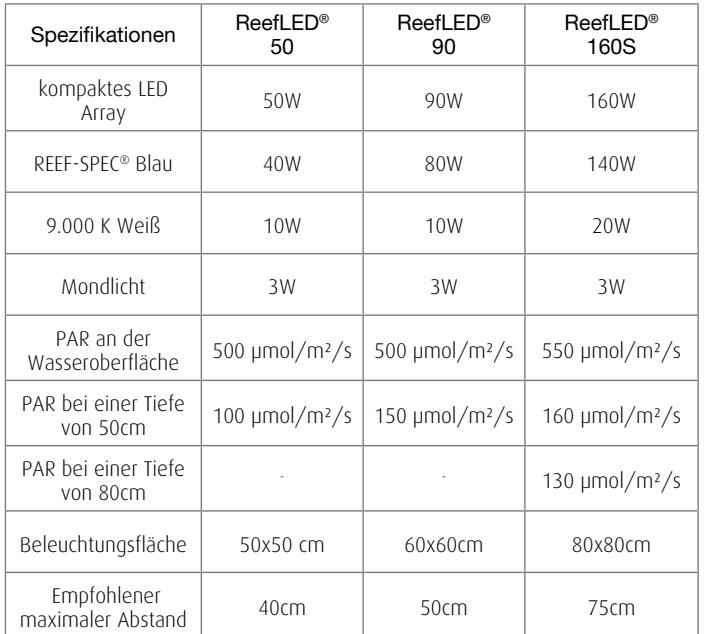

# **Sicherheit**

#### **BITTE LESEN SIE ALLE SICHERHEITSHINWEISE**

Schauen Sie NICHT direkt auf die LEDs, unabhängig von der Intensität.

Dieses Gerät ist nur für den Gebrauch in Innenräumen bestimmt.

- VORSICHT: Beim Einschalten kann der Kontakt mit der LED Linse zu Verbrennungen führen. Lassen Sie das Gerät abkühlen, bevor Sie es berühren, einstellen oder warten.
- GEFAHR: Um einen möglichen Stromschlag zu vermeiden, ist beim Umgang mit einem nassen Aquarium besondere Vorsicht geboten. Versuchen Sie in keiner der folgenden Situationen, das Gerät selbst zu reparieren. Senden Sie das Gerät zur Wartung an einen autorisierten Kundendienst oder entsorgen Sie das Gerät.
- WARNUNG: Zum Schutz vor Verletzungen sollten grundlegende Sicherheitsmaßnahmen beachtet werden, einschließlich der folgenden:

Verwenden Sie kein Gerät, wenn das Kabel oder der Stecker beschädigt

ist, wenn es nicht richtig funktioniert, wenn es herunterfällt oder in irgendeiner Weise beschädigt ist.

Um zu vermeiden, dass das Gerät, der Stecker oder die Steckdose nass werden, positionieren Sie den Unterschrank und das Aquarium neben einer Wandsteckdose, damit kein Wasser in die Steckdose oder

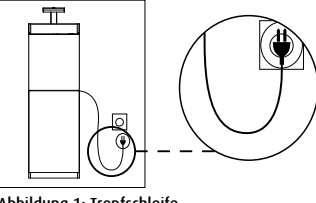

Abbildung 1: Tropfschleife

den Stecker tropft. Sie sollten eine "Tropfschleife" (siehe Abbildung 1) für jedes Kabel erstellen, das ein Gerät des Aquariums an eine Steckdose anschließt. Bei der "Tropfschleife" handelt es sich um den Teil des Kabels, der unter der Ebene der Steckdose oder des Steckers liegt. Verwenden Sie ggf. ein Verlängerungskabel, um zu verhindern, dass Wasser entlang des Kabels fließt und mit der Steckdose in Kontakt kommt. Wenn der Stecker oder die Steckdose nass werden, ziehen Sie das Kabel NICHT heraus. Trennen Sie die Sicherung oder den Schutzschalter, der das Gerät mit Strom versorgt. Ziehen Sie dann den Stecker aus der Steckdose und prüfen Sie, ob sich Wasser in der Steckdose befindet.

Wenn Geräte von oder in der Nähe von Kindern verwendet werden, ist eine strenge Überwachung erforderlich.

Berühren Sie keine beweglichen Teile, um Verletzungen zu vermeiden.

Ziehen Sie den Stecker aus der Steckdose, wenn Sie das Gerät nicht benutzen, bevor Sie Teile anbringen oder abziehen und bevor Sie das Gerät reinigen. Ziehen Sie niemals am Kabel, um den Stecker aus der Steckdose zu ziehen. Fassen Sie den Stecker und ziehen Sie ihn heraus.

Verwenden Sie ein Gerät nur für den vorgesehenen Zweck. Die Verwendung von Zubehörteilen, die vom Gerätehersteller nicht empfohlen oder verkauft werden, kann zu unsicheren Bedingungen führen.

Installieren oder lagern Sie das Gerät nicht an einem Ort, an dem es der Witterung oder Temperaturen unter dem Gefrierpunkt ausgesetzt ist.

Stellen Sie sicher, dass ein an einem Aquarium montiertes Gerät sicher installiert ist, bevor Sie es in Betrieb nehmen.

Lesen und beachten Sie alle wichtigen Hinweise auf dem Gerät.

Hinweis:Ein Kabel, das für die Strom- oder Leistungsaufnahme des Geräts nicht ausgelegt ist, kann überhitzen. Es sollte darauf geachtet werden, dass das Kabel so angeordnet wird, dass man nicht versehentlich darüber stolpern kann oder dieses herausgezogen wird.

# Einführung in die ReefBeat App

Alle "connected" Geräte von Red Sea müssen über die ReefBeat App, die auf einem Android- oder iOS Smart Media Device(SMD) mit Internetverbindung installiert ist, bedient werden. Die vollständige Liste der unterstützten Mobiltelefone / Tablets finden Sie auf unserer Website.

Über Ihr persönliches Benutzerkonto in der Cloud können Sie mit ReefBeat beliebig viele Aquarien einrichten und verwalten und jedem mehrere Geräte hinzufügen. Standardmäßig werden alle Geräte desselben Typs (z. B. ReefLED) gruppiert und gegebenenfalls identische Einstellungen auf alle Geräte in der Gruppe angewendet. Jedes Gerät kann aus der Gruppe gelöst werden und ist als eigenständige Einheit voll funktionsfähig.

Für die volle Funktionalität muss jede ReefLED über Ihr Wi-Fi Heimnetzwerk eine permanente Verbindung zum Internet haben. In dieser Betriebsart können Sie den aktuellen Status Ihrer ReefLEDs sehen. die Einstellungen ändern oder Benachrichtigungen über Ihr SMD erhalten, wenn Sie Zugang zum Internet haben.

Die ReefBeat Startseite zeigt Ihnen den aktuellen Status aller verbundenen Geräte und verlinkt Sie direkt mit dem Einstellungs Dashboard für jede Gruppe oder für einzelne Geräte.

Sie können ReefBeat auf mehreren SMD's installieren, indem Sie dieselben Benutzerkontodaten eingeben. Alle SMD's haben die gleichen Rechte zum Bedienen und Ändern aller Einstellungen. Sie sollten sich dessen bewusst sein, bevor Sie Ihre Benutzerdaten an Dritte weitergeben.

Falls Sie nicht über ein Heimnetzwerk verfügen oder Ihr Heimnetzwerk keine aktive Internetverbindung hat, können Sie Ihre ReefLED's im Offlineoder Direktmodus verbinden und steuern. Bestimmte Funktionen wie z.B. Fernzugriff, Nutzung mehrerer SMD's oder Statusbenachrichtigungen sind nicht verfügbar.

ReefBeat ist ständig in der Weiterentwicklung. Die aktuellste Bedienungsanleitung finden Sie auf der Red Sea Website unter www. redseafish.com

Wenn es sich um Ihr erstes Red Sea "connected" Gerät handelt, wird empfohlen, die physische Installation Ihrer ReefLED Einheiten abzuschließen, bevor Sie die ReefBeat App installieren.

# Installation

Montieren Sie die ReefLED wie in der Montageanleitung des von Ihnen erworbenen Montagesystems beschrieben über dem Aquarium. Stellen Sie sicher, dass kein Teil der ReefLED nass wird, insbesondere die DC-Buchse.

Falls Sie kein Red Sea Montagesystem verwenden, stellen Sie bitte Folgendes sicher:

- Die ReefLED muss sicher befestigt sein, damit sich diese nicht unbeabsichtigt aus der Halterung lösen kann.
- Die Oberfläche und die Seiten müssen für eine korrekte Wärmeabfuhr eine ungehinderte Luftzufuhr haben.
- Die Umgebungstemperatur sollte unter 25 ° C gehalten werden.
- Der Abstand zwischen der Unterseite der ReefLED und der Wasseroberfläche sollte wie folgt sein:

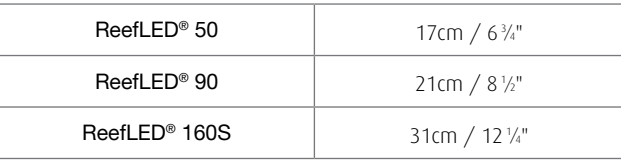

#### Netzteil

Platzieren Sie das Netzteil an einem trockenen, belüfteten Ort. Verwenden Sie nur das mit dem Produkt gelieferte Netzteil.

Schließen Sie das Netzkabel an die Buchse des Netzteils an und stecken Sie es in die Steckdose. Überprüfen Sie, ob die Status LED am Netzteil funktioniert. Wenn die Status LED nicht funktioniert, überprüfen Sie, ob das Stromkabel richtig angeschlossen und die Steckdose eingeschaltet ist.

Hinweis: Das ReefLED Netzteil verfügt über einen thermischen Abschaltschutz und schaltet sich bei Überhitzung aus. Lassen Sie das Gerät im Falle einer thermischen Abschaltung abkühlen, trennen Sie die Stromversorgung und schließen Sie es wieder an.

Verbinden Sie die DC Buchse der ReefLED mit der DC Buchse des Netzteils. Nach dem Einschalten des Geräts wird die Stromanzeige LED der ReefLED eingeschaltet und die Einstellungs LED erlischt .

# LED-Anzeigen

#### **Stromanzeige**

Rotes Licht, wenn Gleichstrom vorhanden ist.

#### Einstellungsanzeige:

- Rotes Dauerlicht ReefLED ist mit dem Heimnetzwerk verbunden.
- Rotes Licht blinkt ReefLED ist im Wi-Fi Access Point (AP) Modus (kann durch Wi-Fi Geräte gefunden werden).
- kein rotes Licht ReefLED Wi-Fi ist ausgeschaltet
- Doppelblinken zeigt Statusänderung / Prozessende an.

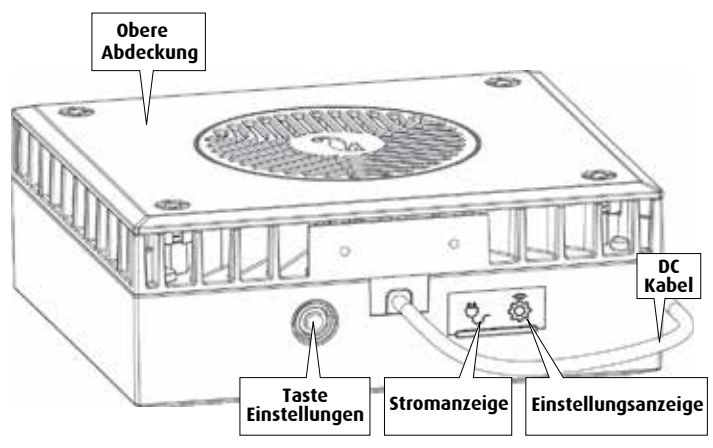

# Taste Einstellungen - Funktion

#### Wenn die LED Anzeige aus ist (ReefLED Wi-Fi ist aus):

Durch Drücken der Taste für 5 Sekunden (bis zum doppelten Blinken) wird der Wi-Fi AP Modus aktiviert.

#### Wenn die LED Anzeige blinkt (ReefLED Wi-Fi befindet sich im AP Modus):

Durch Drücken der Taste für 5 Sekunden (bis zum doppelten Blinken) wird die Wi-Fi-Funktion deaktiviert.

#### Wenn die LED-Anzeige leuchtet (ReefLED Wi-Fi ist mit einem Wi-Fi-Netzwerk verbunden):

Durch Drücken der Taste für 5 Sekunden (bis zum doppelten Blinken) wird die ReefLED vom Netzwerk getrennt und in den Wi-Fi AP Modus versetzt. (Anmerkung: bevor Sie eine ReefLED von einem Netzwerk trennen, löschen Sie die spezifische ReefLED aus der ReefBeat App über den Gerätemanager.)

#### Einstellungen löschen:

Durch Drücken der Taste für 15 Sekunden (bis zum doppelten Blinken) werden alle Benutzereinstellungen gelöscht und das WLAN ausgeschaltet. Vervollständigen Sie den Rücksetzvorgang, indem Sie die Gleichstromversorgung trennen und erneut anschließen. (Anmerkung: vor Beginn des Resets die spezifische ReefLED aus der ReefBeat App über den Gerätemanager löschen.)

# Verbindung und Ersteinrichtung

#### Installation von ReefBeat

Laden Sie ReefBeat aus dem App Store oder Google Playstore herunter, je nachdem was für ein SMD sie besitzen. (In Ländern ohne Zugriff auf Google Play können eine APK-Datei und Installationsanleitungen von der Red Sea Website heruntergeladen werden.)

Nach der Installation von ReefBeat werden Sie durch die Einrichtung Ihres ReefBeat Benutzerkontos und Ihrer Aquarien geführt. Anschließend können Sie Ihre Red Sea Geräte hinzufügen. Alle Angaben zu Ihrem Benutzerkonto können nur bearbeitet werden, wenn Ihr SMD mit dem Internet verbunden ist.

Um die volle Funktionalität zu gewährleisten, sollten die angeschlossenen Geräte von Red Sea mit dem Internet verbunden sein und Ihre Aquarien sollten auf "Online" eingestellt sein. Falls Sie in der Nähe Ihres Aquariums kein WLAN Netzwerk haben, setzen Sie es auf "Offline". Sie können diese Einstellung später ändern, wenn ein WLAN Netzwerk verfügbar ist.

Stellen Sie sicher, dass Sie die richtige Weltzeitzone für Ihr Aquarium auswählen. Die Standardeinstellung ist dieselbe Zeitzone wie Ihr SMD, die möglicherweise für einen anderen Standort festgelegt wurde.

Wenn Sie mehr als ein Aquarium eingerichtet haben, wählen Sie das Aquarium aus dem Dropdown Menü oben auf dem Bildschirm aus, bevor Sie fortfahren.

## Hinzufügen Ihrer ersten ReefLED zu ReefBeat

Stellen Sie Ihre ReefLED in den AP Modus, indem Sie die Einstelltaste 5 Sekunden lang drücken (bis zum doppelten blinken). Die Anzeige LED sollte blinken.

Tippen Sie auf der Gerätemanager Seite auf die Schaltfläche Gerät hinzufügen (+), wählen Sie das Symbol ReefLED und befolgen Sie die Anweisungen in der App. Wenn Sie zur Eingabe der Seriennummer des Geräts aufgefordert werden, finden Sie diese auf der Rückseite der ReefLED. Wenn nicht, sollte die eindeutige Seriennummer der ReefLED auf Ihrem Bildschirm erscheinen. Dies kann einige Sekunden dauern. Wenn keine Geräte in der Liste angezeigt werden, überprüfen Sie, ob sich die ReefLED im AP Modus befindet und / oder aktualisieren Sie die Seite. Wenn Sie mehrere ReefLED's installiert haben und bereits den AP Modus für alle aktiviert haben, wird eine Liste aller ReefLED's angezeigt. Wählen Sie eine davon als erste Einheit aus und fahren Sie wie von der App beschrieben fort.

#### Verbindung zum Heimnetzwerk

ReefBeat zeigt jetzt eine Liste der Wi-Fi Netzwerke und Signalstärken an, die der ReefLED von ihrem aktuellen Standort aus zur Verfügung stehen. Hinweis: Wenn sich die ReefLED nicht in ihrer Position über dem Aquarium befindet, ist Ihr bevorzugtes Netzwerk möglicherweise nicht zugänglich, wenn die ReefLED neu positioniert wird.

Wählen Sie Ihr bevorzugtes Netzwerk aus und warten Sie einige Sekunden, bis sich die ReefLED mit dem Netzwerk verbindet. Die Anzeige LED leuchtet jetzt rot. Folgen Sie den Anweisungen in der App für die ersten Einstellungen.

#### Verbindung ohne Heimnetzwerk (Direktmodus)

ReefBeat zeigt jetzt eine Liste der Wi-Fi Netzwerke und Signalstärken an, die der ReefLED an ihrem aktuellen Standort zur Verfügung stehen. Wählen Sie oben im Bildschirm die Option "Direkter Modus", um die Netzwerkverbindung zu überspringen (siehe Verbindungsmodi).

Die Anzeige LED blinkt weiterhin, da die ReefLED im AP Modus bleibt. Folgen Sie den Anweisungen in der App für die ersten Einstellungen.

**DE**

**Hinweis:** Wenn Sie mehrere ReefLED's oder andere "connected" Geräte von Red Sea verwenden möchten, wird empfohlen, alle Geräte mit einem WLAN Netzwerk zu verbinden, auch wenn das Netzwerk nicht mit dem Internet verbunden ist und im "Offline-Modus" betrieben wird. (Siehe Verbindungsmodi)

#### Anfangseinstellungen

Die eindeutige Seriennummer jeder ReefLED ist der Standardname für das Gerät in der App. Sie können jedoch einen neuen Namen festlegen, z. B. "linke LED", "rechte LED" usw. Diese Namen können jederzeit mit der Funktion "umbenennen" im Gerätemanager geändert werden.

Für die erste ReefLED, die Sie mit Ihrem Aquarium verbinden, werden Sie aufgefordert, zwischen 3 REEF-SPEC® Blau / Weiß Einstellungen zu wählen, die verschiedenen Farbtemperaturen entsprechen. Sie müssen dann die Sonnenaufgangzeit für das voreingestellte Tagesprogramm (D-Programm) von Red Sea einstellen, d.h. 11 Stunden Tageslicht, 3 Stunden Mondlicht und 10 Stunden völlige Dunkelheit. Die Voreinstellung beinhaltet 1 Stunde Sonnenaufgang / -untergang und Mondaufgang / Monduntergang. Die Standardprogramme werden mit dem Sonnenaufgang um 8:00 Uhr festgelegt. Wenn Sie während der Ersteinrichtung einen anderen Sonnenaufgang auswählen, wird ein neues D-Programm erstellt, das in Ihrer persönlichen Programmbibliothek gespeichert wird.

ReefBeat zeigt jetzt das ReefLED Dashboard an und Ihre ReefLED setzt die Intensität für jeden Kanal entsprechend der aktuellen Tageszeit um. Wenn Sie die ReefLED außerhalb des Tages- / Mondlichtzeitraums (d.h. während der gesamten Dunkelheit) installieren, schaltet sich das Licht nicht ein und der Einstellungsbildschirm zeigt Null für alle 3 Kanäle. Alle Einstellungen im Dashboard können jetzt bearbeitet werden. Wenn Sie ohne Bearbeitung zur ReefBeat Startseite wechseln möchten, drücken Sie zweimal zurück.

#### Hinzufügen weiterer ReefLED's

Um ein zusätzliches Gerät anzuschließen, öffnen Sie die Seite Gerätemanager über das 3 Punkte Menü vom Dashboard und wiederholen Sie den Vorgang wie oben beschrieben. Stellen Sie sicher, dass Sie alle Geräte für ein Aquarium in dasselbe Heimnetzwerk einbinden.

Wenn Sie die ReefLED in Ihr Heimnetzwerk eingebunden haben, werden alle an dieses Aquarium angeschlossenen zusätzlichen Beleuchtungseinheiten automatisch "gruppiert" und funktionieren als einzelne Leuchte. Einzelne Einheiten können auf "nicht gruppiert" (siehe Gerätemanager) gesetzt werden, wenn Sie diese als unabhängige Einheiten betreiben möchten.

**Hinweis:** Unterschiedliche Modelle von ReefLED-Einheiten können nicht derselben Gruppe angehören.

Wenn Sie im Direktmodus verbunden sind, sind alle zusätzlichen Einheiten standardmäßig auf "nicht gruppiert" und müssen einzeln eingerichtet werden.

#### ReefBeat Homepage

Die ReefBeat Startseite zeigt Ihnen den aktuellen Status aller verbundenen Geräte und verlinkt Sie direkt mit dem Einstellungs Dashboard für jede Gruppe oder für einzelne Geräte.

# ReefLED Dashboard - Einstellungen

ReefLED arbeitet automatisch nach einem 24-Stunden Tagesprogramm, das die Intensität der blauen und weißen REEF-SPEC Kanäle während des Tages und die des Mondkanals bei Nacht definiert. Darüber hinaus kann das D-Programm eine zufällige Wolkenaktivität (periodische Verringerung der Lichtintensität) für einen bestimmten Zeitraum des Tages enthalten.

Alle Einstellungen für die ReefLED werden im Dashboard angezeigt / bearbeitet, in dem die aktuellen Einstellungen für die Gruppe oder für eine einzelne nicht gruppierte Einheit angezeigt werden. Durch Tippen auf einen der Abschnitte im Dashboard wird die Einstellungsseite für diese Funktion geöffnet. Denken Sie daran, auf Anwenden oder Speichern zu klicken, um Änderungen an den Einstellungen zu implementieren.

Durch Tippen auf das Seitenmenü können Sie schnell auf zusätzliche Funktionen wie manuelle Steuerung des Geräts, Programmbibliothek und Gerätemanager zugreifen.

#### Programmbibliothek

In der Programmbibliothek können für jedes Aquarium beliebig viele D-Programme erstellt und für die Verwendung in anderen Aquarien kopiert werden. In der Programmbibliothek können D-Programme erstellt, bearbeitet, gelöscht (mit Ausnahme der Standardwerte von Red Sea), in der Vorschau angezeigt oder ausgewählt werden, um direkt als aktuelles D-Programm übernommen zu werden.

#### **Zeitplan EEEE**

同

Mit dem Zeitplan können Sie für jeden Wochentag dasselbe D-Programm implementieren oder für jeden Wochentag ein anderes D-Programm auswählen. Die Standardeinstellung ist "täglich". Wenn Sie das Dropdown Menü öffnen, können Sie eines der D-Programme auswählen, die bereits in Ihrer Programmbibliothek gespeichert sind. Wenn Sie für verschiedene Wochentage ein anderes Programm wünschen, wählen Sie die Option "wöchentlich" und wählen Sie für jeden Wochentag ein D-Programm. Die Seite "Zeitplan" enthält einen direkten Link

zur Programmbibliothek, sodass Sie auf einfache Weise neue D-Programme anzeigen, bearbeiten oder erstellen können.

#### D-Programme

Die Details eines D-Programms werden in einer Grafik dargestellt, die die Intensität jedes Kanals für einen Zeitraum von 24 Stunden ab Sonnenaufgang zeigt. Durch Tippen auf die Punkte für jeden Kanal wird die Einstellungsseite geöffnet, welche die Zeit und Intensität des Punktes anzeigt. Kanäle werden im Kanalmenü auf der rechten Seite ausgewählt. Die Seite kann je nach Bedarf vergrößert und verkleinert werden.

Das derzeit aktive D-Programm wird im ReefLED Dashboard angezeigt. Wenn Sie darauf tippen, wird die Grafik im Ansichts- / Bearbeitungsmodus geöffnet. Auf alle anderen D-Programme kann über die Programmbibliothek zugegriffen werden, die über das 3-Punkte Menü oder die Zeitplanseite verfügbar ist.

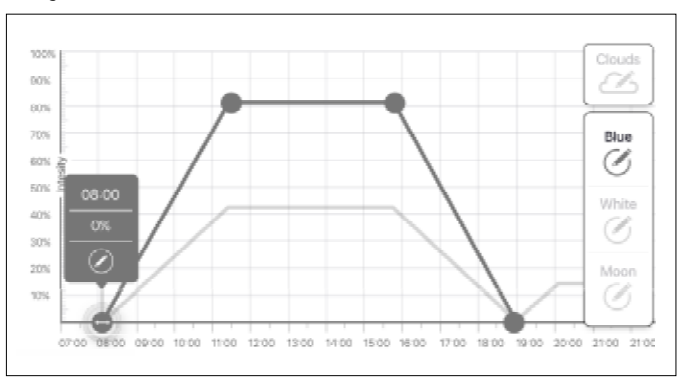

# Bearbeitung

Jeder Kanal verfügt über Start- und Endpunkte auf der Nullintensitätslinie (die nicht gelöscht werden kann) und kann maximal 10 Punkte dazwischen haben.

Der Sonnenaufgangs Punkt wird von den blauen und weißen REEF-SPEC Kanälen gemeinsam genutzt. Durch die Änderung der Uhrzeit des Sonnenaufgangs wird das gesamte D-Programm (Tageslicht und Mondlicht) als Block entlang der Zeitlinie verschoben.

Durch Verschieben des Mondaufgangspunkts werden die Mondkanaleinstellungen entlang der Zeitleiste unverändert verschoben.

# Bewegung

Um einen Punkt zu verschieben, wählen Sie den Kanal aus, tippen Sie auf den Punkt, tippen Sie auf das sich öffnende Einstellungsmenü und bearbeiten Sie die Einstellungen für Intensität / Zeit nach Bedarf. HINWEIS: Die Punkte Sonnenaufgang und Mondaufgang können durch Drücken und Verschieben des Punkts in der Grafik verschoben werden.

# Hinzufügen

Um einem Kanal einen Punkt hinzuzufügen, wählen Sie den Kanal aus, drücken Sie die Taste "+" (Punkt hinzufügen) und bearbeiten Sie die Details im Einstellungsmenü.

#### ℼ Löschen

Um einen Punkt zu löschen, wählen Sie den Kanal aus, tippen Sie auf den Punkt, tippen Sie auf das Einstellungsmenü und drücken Sie löschen. Punkte ohne Löschsymbol im Einstellungsmenü können nicht gelöscht werden.

## Wolken

Um den Wolkenflug einzustellen / zu bearbeiten, wählen Sie "Wolken" aus dem Kanalmenü. Wählen Sie die gewünschte Intensität der zufälligen Wolken:

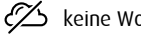

# keine Wolken

geringe Intensität (dimmt das Licht für einen Zeitraum von 3 Minuten alle 10 Minuten zufällig um bis zu 15% des eingestellten Werts ab)

- mittlere Intensität (dimmt das Licht über einen Zeitraum von 4 Minuten alle 10 Minuten zufällig um bis zu 30% des eingestellten Werts ab)
- 

hohe Intensität (dimmt das Licht über einen Zeitraum von 6 Minuten alle 10 Minuten zufällig um bis zu 45% des eingestellten Werts ab)

Ziehen Sie den Start- und Endzeitpunkt für den Wolkenflug auf die gewünschten Stellen zwischen Sonnenaufgang und Sonnenuntergang.

## Vorschau

Durch Drücken der Vorschau Taste können Sie jederzeit während der Bearbeitung eine Vorschau des D-Programms an die ReefLED's senden. Die Vorschau zeigt das eingestellte 24-Stunden Programm in etwa 1 Minute ab Sonnenaufgang an und umfasst auch die Dunkelphase. Nach der Vorschau kehren die ReefLED's zu ihrem aktuellen D-Programm zurück.

## Erstellen

Neue D-Programme werden erstellt, indem Sie ein vorhandenes aus Ihrer Programmbibliothek bearbeiten und unter einem neuen Namen speichern. Die Standard Red-Sea D-Programme können nur unter einem neuen Namen gespeichert werden. Benutzerdefinierte D-Programme können entweder mit den neuen Einstellungen nach der Bearbeitung unter gleichem Namen oder unter einem neuen Namen gespeichert werden, wobei die ursprünglichen Einstellungen erhalten bleiben. Denken Sie daran Ihre Änderungen abzuspeichern, da nach dem Bearbeiten die nicht gespeicherten Änderungen verloren gehen.

# ReefLED - Zusätzliche Effekte

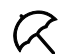

# Akklimatisierung

Die Akklimatisierung erlaubt es den Korallen, sich an die ReefLED Beleuchtung zu gewöhnen, indem mit einer niedrigeren Intensität begonnen wird und die Intensität während der Akklimatisierungsphase jeden Tag allmählich erhöht wird.

Für Systeme, die bisher keine LED-Beleuchtung hatten, empfehlen wir, mit 50% der im D-Programm eingestellten Intensität zu beginnen und die volle Programmintensität nach 50 Tagen zu erreichen. Beim Wechsel von anderer LED-Beleuchtung kann eine kürzere Zeitspanne genügen. In solchen Fällen empfehlen wir jedoch, Ihre Korallen täglich auf Anzeichen von Stress zu überprüfen, da sich die LED-Beleuchtungssysteme voneinander unterscheiden.

Bei der Einstellung des Akklimatisierungszeitraums werden die reduzierten Intensitätseinstellungen in der D-Programmgrafik durch eine gestrichelte Linie für die REEF-SPEC Kanäle Blau und Weiß dargestellt. Dies wird auch im selben Format im Dashboard angezeigt.

Die Akklimatisierungszeit wird automatisch für alle D-Programme übernommen, die Teil Ihres Zeitplans sind.

# **Mondzyklus**

Durch Aktivieren des Mondzyklus wird ein 28-tägiger Mondphasenzyklus basierend auf den Einstellungen für den Mondkanal im D-Programm implementiert. Dies ersetzt den kontinuierlichen täglichen Mondeffekt. Wenn Sie die Mondzyklus Einstellung bearbeiten, können Sie den Vollmond auf einen bestimmten Wochentag legen, an dem Sie wissen, dass Sie zu Hause sein werden, um diesen zu genießen.

Bei der Einstellung des Mondzyklus werden die Einstellungen für die reduzierte Intensität in der D-Programmgrafik durch eine gestrichelte Linie für den Mondkanal dargestellt. Dies wird auch im selben Format im Dashboard angezeigt.

Der Mondzyklus wird automatisch in allen D-Programmen implementiert, die Teil Ihres Zeitplans sind.

# Gestaffelter Sonnenaufgang

Mit dem gestaffelten Sonnenaufgang können Sie entlang der Länge eines Aquariums einen verbesserten Sonnenaufgang / Sonnenuntergangs Effekt für gruppierte ReefLED's erzeugen. Stellen Sie eine "Verzögerungszeit" von wenigen Minuten ein. Das aktuelle D-Programm wird nach der von Ihnen festgelegten Verzögerungszeit nacheinander auf jeder ReefLED implementiert.

Die Verzögerung wird in der Reihenfolge implementiert, in der die ReefLED's im Gerätemanager angezeigt werden.

Standardmäßig werden die ReefLED's in der Reihenfolge geordnet, in der sie dem Aquarium hinzugefügt wurden.

• Eine neue ReefLED wird immer am Ende der Liste hinzugefügt. Die Reihenfolge der ReefLED's kann jedoch jederzeit mit der Funktion "bewegen" geändert werden: *Gerätemanager> Gerätemenü> bewegen.* 

Mit der Bewegen Funktion können Sie den gestaffelten Sonnenaufgang problemlos von der rechten Seite des Aquariums zur linken Seite ändern.

Mit der Funktion "Identifizieren" blinken die einzelnen ReefLEDs einige Male, sodass Sie jede ReefLED leicht identifizieren können, wenn Sie ihre Reihenfolge für den gestaffelten Sonnenaufgangseffekt festlegen:

*• Gerätemanager> Gerätemenü> Identifizieren*.

# Verbindungsmodi

Für die volle Funktionalität müssen die angeschlossenen Geräte von Red Sea permanent mit dem Internet verbunden sein und das Aquarium muss auf "Online" eingestellt sein.

Falls Sie über kein WLAN verfügen oder Ihr Netzwerk über keine permanente Internetverbindung verfügt, stellen Sie Ihr Aquarium auf "Offline". Sie können diese Einstellung später ändern, wenn sich der Internetverfügbarkeitsstatus ändert. Beachten Sie, dass Ihr Smart Media Device (SMD) online sein muss, damit diese Änderung in der ReefBeat Cloud registriert wird.

Sowohl im Online als auch im offline Modus bieten die ReefLED's exakt dieselbe Leistung. Die Unterschiede beziehen sich auf die Interaktion mit den Geräten, die einfache Einrichtung und das Vornehmen von Änderungen insbesondere wenn mehrere ReefLED's oder andere Geräte, die mit Red Sea verbunden sind, im selben Aquarium verwendet werden.

# Online Modus - volle Funktionalität

Mit einer permanenten Verbindung zum Internet verfügt Ihre ReefLED über die volle Funktionalität und alle mit der ReefBeat Cloud verbundenen Dienste. Dies umfasst den Echtzeitstatus Ihrer ReefLED's auf der ReefBeat Hauptseite und Benachrichtigungen, wenn die Kommunikation mit einem oder mehreren Geräten unterbrochen wurde oder eine Fehlfunktion vorliegt.

## Offline Modus für lokales Netzwerk - Teilfunktionalität

ReefLED's sind ohne permanente Internetverbindung an ein Heimnetzwerk angeschlossen, und das Aquarium ist als offline eingestellt.

Im Offline Modus muss Ihr SMD mit demselben Netzwerk verbunden sein wie Ihre mit Red Sea verbundenen Geräte, um mit ihnen zu

kommunizieren. Wenn Sie mit demselben Netzwerk verbunden sind, wird der Echtzeitstatus auf der Startseite angezeigt. Sie haben volle Funktionalität für gruppierte Geräte, mit Ausnahme von Benachrichtigungen und Firmware Updates, die nicht offline ausgeführt werden können.

Wenn Ihr SMD nicht mit demselben Netzwerk verbunden ist, werden auf der ReefBeat Startseite keine aktuellen Daten zum Gerät angezeigt. Sie können die Einstellungen von Offline zu Online unter "Meine Aquarien" im Hauptmenü der Startseite ändern.

。<br>[

#### Offline-Direktmodus - Eingeschränkte Funktionalität

Wenn Ihre ReefLED nicht mit einem Netzwerk verbunden ist, müssen Sie sich jedes Mal, wenn Sie darauf zugreifen möchten, direkt von Ihrem SMD aus mit dem Access Point des Gerätes verbinden. Wenn Sie im Direkt Modus mit der ReefLED verbunden sind, stehen Ihnen keine Funktionen wie z.B. der gestaffelte Sonnenaufgang zur Verfügung, die sich auf Gruppen von Geräten beziehen. Kopien desselben D-Programms können für mehrere nicht gruppierte Systeme verwendet werden. Diese und alle anderen Einstellungen müssen jedoch jeweils einzeln implementiert werden.

Wenn Ihr SMD nicht mit der ReefLED verbunden ist, werden auf der ReefBeat Startseite keine aktuellen Daten zum Gerät angezeigt . Benachrichtigungen und Firmware Updates sind für Offline Geräte nicht verfügbar.

Wenn Sie im Direktmodus arbeiten, können Sie entscheiden, ob Sie den ReefLED AP immer aktiviert lassen möchten, oder ihn mit der Schaltfläche Einstellungen ein- / ausschalten, um bei Bedarf darauf zuzugreifen.

• Sie können ein Gerät im Direktmodus jederzeit an ein Heimnetzwerk anschließen: *Gerätemanager> Gerätemenü> Info> Verbinden.*

**DE**

# Betrieb

Die ReefLED wird automatisch gemäß dem festgelegten Zeitplan der D-Programme ausgeführt.

Gruppierte ReefLED's arbeiten alle wie eine einzelne Leuchte zusammen und sind die bevorzugte Betriebsart.

Um alle Funktionen des ReefBeat Systems nutzen zu können, sollten die ReefLED's jederzeit mit dem Internet verbunden sein.

Bei einer aktiven Internetverbindung zeigt die ReefBeat Startseite alle aktuellen Einstellungen der ReefLED Gruppe oder für jede nicht gruppierte Leuchte einzeln an.

#### Manueller Betrieb

Um den automatischen Zeitplan vorübergehend außer Kraft zu setzen, tippen Sie im Menü des Dashboards auf "Manueller Modus".

Der manuelle Modus ermöglicht die direkte Steuerung aller 3 Kanäle und überschreibt das aktuelle D-Programm, während der Steuerung der Kanäle. Beim Verlassen des manuellen Betriebs werden die ReefLED's wieder in den Automatikmodus zurückgesetzt.

Um eine manuelle Einstellung für einen Zeitraum von bis zu einer Stunde beizubehalten, stellen Sie die manuelle "Laufzeit" auf die gewünschte Zeit ein. Die ReefLED's kehren nach Ablauf der eingestellten Zeit automatisch zum aktuellen D-Programm zurück.

## Gerätemanager

Der Gerätemanager ist sowohl über das Menü auf der ReefBeat Startseite als auch über das ReefLED Dashboard zugänglich und enthält eine Liste aller Red Sea "connected" Geräte, die in jedem Aquarium installiert sind. Die Geräte sind nach Typ und in der Reihenfolge aufgeführt, in der sie dem Aquarium hinzugefügt wurden. Durch Tippen auf das Menü für jedes Gerät wird eine Liste der erweiterten Einstellungen / Funktionen für jede ReefLED einzeln geöffnet .

#### Status der Gruppe / Gruppierung aufheben

Der gruppierte / nicht gruppierte Status jeder ReefLED wird im Gerätemanager angezeigt.

Mehrere ReefLED Systeme, die an dasselbe Heimnetzwerk angeschlossen sind, können entweder als Gruppe oder als einzelne Systeme betrieben werden. Die erste an das Heimnetzwerk angeschlossene ReefLED gehört automatisch zur LED Gruppe für dieses Aquarium. Nachfolgende Einheiten werden der Gruppe hinzugefügt und erhalten dieselben Einstellungen. Eine einzelne LED kann jederzeit aufgelöst oder neu gruppiert werden. Wenn ein System aus der Gruppe gelöst wird, behält es die gleichen Einstellungen bei, die es hatte, als es gruppiert wurde, bis Änderungen vorgenommen werden. Nach dem Hinzufügen zu einer Gruppe erhält die zuvor nicht gruppierte LED automatisch die Einstellungen der Gruppe.

So ändern Sie den Status: *Gerätemanager> Gerätemenü> Gruppieren / Gruppierung aufheben*

# Ausschalten / Einschalten

Eine oder alle ReefLEDs können vorübergehend aus-/eingeschaltet werden, ohne dass das Gerät physisch vom Netz getrennt werden muss.

Für einzelne Einheiten: *Geräte-Manager > Menüzeile Gerät > Ausschalten/ Einschalten*.

Für alle ReefLEDs: *Geräte-Manager > Menüzeile Gruppe > Ausschalten/ Einschalten*.

#### Firmware Updates

Von Zeit zu Zeit erhalten Sie möglicherweise eine Benachrichtigung, dass eine neue Firmware Version für Ihre ReefLED verfügbar ist. Es ist wichtig, Ihre ReefLED Firmware auf dem neuesten Stand zu halten, um die Kompatibilität mit Aktualisierungen der ReefBeat App sicherzustellen.

Wenn Ihre ReefLED nicht permanent mit dem Internet verbunden ist, müssen Sie diese vorübergehend anschließen, um die Firmware zu aktualisieren.

Um alle ReefLEDs gleichzeitig zu aktualisieren: *Geräte-Manager > Menüzeile Gruppe > Firmware-Update*.

Einzelne ReefLEDs können aktualisiert werden: *Geräte-Manager > Menüzeile Gerät > Firmware-Update*.

Ziehen Sie den Stecker der ReefLED nicht ab, während die neue Software heruntergeladen und installiert wird.

*Gerätemanager> Gerät> Info -* zeigt die aktuell installierte Firmware Version an.

Wenn das Firmware Update abgeschlossen ist, wird auf der Seite "Über" die neue Version als aktuelle Version zusammen mit Datum und Uhrzeit der Aktualisierung angezeigt.

Alle Ihre vorherigen Einstellungen bleiben wie zuvor.

Wenn das Firmware Update nicht erfolgreich ist, wird die ReefLED automatisch auf die vorherige Version zurückgesetzt. Wiederholen Sie den Vorgang einige Minuten später.

Wenn Ihre ReefLED nach dem Update nicht korrekt zu funktionieren scheint, trennen Sie die Spannungsversorgung für kurze Zeit und warten Sie dann, bis die ReefLED neu gestartet wurde.

#### Neigungsschalter - (Nicht verfügbar bei den Modellen ReefLED 50 & 90)

Durch Aktivieren des Neigungsschalters wird das Licht automatisch ausgeschaltet, wenn das Gerät aus der horizontalen Position gekippt wird, wie z.B. beim Anheben eines am Standard-Montagearm befestigten Geräts.

Die ReefLED wird mit deaktiviertem Neigungsschalter geliefert. Zum Aktivieren des Neigungsschalters: *Geräte-Manager > Menüzeile Gerät > Neigung aktivieren*.

#### Entfernen einer ReefLED - Temporär

Beim Abschalten oder physisch ein ReefLED vorübergehend wie wenn dabei Riff- scaping oder andere Wartungsarbeiten an dem Aquarium zu entfernen, setzen Sie das Gerät auf "Out-of-Service" über die Geräte - Manager zu ReefBeat verhindert , dass Ihnen Mitteilungen zu geben , dass die Kommunikation mit dem Gerät ist verloren gegangen. Vergessen Sie nicht, den Status des Geräts auf "In Betrieb" zu setzen, wenn Sie das Gerät zurückschicken und / oder wieder einschalten. So ändern Sie den Status: *Gerätemanager> Gerätemenü> In Betrieb / Außer Betrieb*.

#### Entfernen einer ReefLED - Permanent

Wenn Sie eine ReefLED dauerhaft aus einem Aquarium entfernen oder den Speicher des Geräts zurücksetzen, löschen Sie das Gerät aus der ReefBeat App: *Gerätemanager> Gerätemenü> Löschen.* 

Das Löschen vor dem Ausschalten verhindert unnötige Benachrichtigungen, wenn die Kommunikation mit dem Gerät unterbrochen wurde.

#### Neustart einer ReefLED

In einigen Fällen, z.B. wenn sich die ReefLED von der ReefBeat-Cloud trennt, ist ein Neustart des Geräts erforderlich. Dies kann auf 2 Arten geschehen.

Klicken Sie im Gerätemanager auf die Schaltfläche Neustart: *Geräte-Manager > Menüzeile Gerät > Neustart*.

Alternativ können Sie die Stromversorgung über die DC-Buchse trennen und wieder anschließen und warten, bis die ReefLED neu startet.

#### Löschen der ReefLED Einstellungen

Führen Sie die folgenden Schritte aus, um alle Benutzereinstellungen dauerhaft aus dem Speicher der ReefLED zu entfernen und den ursprünglichen Standardzustand wiederherzustellen.

Wenn die ReefLED an ReefBeat angeschlossen ist, kann der Werks-Reset von der App aus aktiviert werden: *Geräte-Manager > Menüzeile Gerät > Hard Reset*.

Wenn die ReefLED nicht mit ReefBeat verbunden ist, führen Sie die folgenden Schritte durch:

Entfernen (löschen) Sie die gewünschte ReefLED dauerhaft aus ReefBeat.

Drücken Sie die Taste Einstellungen etwa 15 Sekunden lang (bis die Anzeige LED doppelt blinkt), lassen Sie die Taste los und warten Sie etwa 5 Sekunden, bis die Anzeige LED ein zweites Mal blinkt.

Trennen Sie die Stromversorgung und stellen Sie diese wieder her. Warten Sie, bis die ReefLED neu gestartet wird.

Das Gerät wird ohne Benutzereinstellungen und mit ausgeschaltetem Wi-Fi neu gestartet, genauso wie vom Hersteller geliefert. Das Gerät behält die neueste installierte Version der Firmware bei.

#### Temperaturschutz

Die ReefLED ist mit aktiver Kühlung ausgestattet, um die Langlebigkeit des LED Arrays sicherzustellen.

Die Lüftergeschwindigkeit hängt von der Lichtintensität ab. Bei sehr niedrigen Intensitätsstufen wie bei Mondlicht ist der Lüfter nicht erforderlich. Bei voller LED Intensität und einer Umgebungstemperatur von etwa 25 ° C läuft der Lüfter mit einer Kapazität von etwa 85%. In Umgebungen mit hoher Umgebungstemperatur wird die Lüftergeschwindigkeit auf 100% erhöht, um die korrekte Temperatur für das LED Array zu gewährleisten.

Wenn die Umgebungstemperatur zu hoch ist oder der Luftstrom zum Gerät eingeschränkt ist, dimmt das Gerät automatisch die LED's ab oder schaltet diese vollständig aus, um Schäden am Gerät zu vermeiden. Im Falle eines Herunterfahrens aufgrund von Übertemperatur müssen Sie die Stromversorgung kurzzeitig trennen, um einen Neustart durchzuführen. Überprüfen Sie die Ursache der Übertemperatur.

# Benachrichtigungen

Wenn die ReefLED permanent mit dem Internet verbunden ist, wird eine Benachrichtigung an Ihr SMD gesendet, wenn die Verbindung zum Gerät unterbrochen wird.

Eine Meldung "Keine Kommunikation" könnte auf einen Strom- oder Internetausfall, einen Ausfall des Routers oder einen Fehler bei einem bestimmten angeschlossenen Gerät zurückzuführen sein.

Wenn Sie mehr als ein Red Sea Gerät angeschlossen haben und die Verbindung zu einem oder mehreren (aber nicht allen) Geräten unterbrochen wird, erhalten Sie die Meldung "teilweise Kommunikation". Sie können dann den aktuellen Status aller Geräte im Gerätemanager anzeigen.

Sie können einstellen, wie Sie einige der Nachrichten über " Benachrichtigungen" im Hauptmenü der Startseite erhalten möchten.

# Wartung

Für den reibungslosen Betrieb der ReefLED empfehlen wir, sicherzustellen, dass sie sauber, trocken und frei von Salzablagerungen ist.

Trennen Sie das Gerät vor allen Wartungsarbeiten vom Netz, lassen Sie dieses abkühlen und trocknen Sie es vollständig ab, bevor Sie es wieder anschließen.

Nehmen Sie die obere Abdeckung ab und wischen Sie sowohl den Kühlkörper als auch den Lüfter mit einem feuchten Tuch ab.

Wenn die Linse mit Wasser, Staub oder anderen Partikeln verschmutzt ist, reinigen Sie diese mit Isopropylalkohol.

Das Gerät ist nicht wasserdicht. Tauchen Sie dieses nicht in Wasser oder andere Lösungen.

Außer dem Lüfter befinden sich im Gerät keine vom Benutzer zu wartenden Teile.

#### Lüfterwechsel

Wenn der Lüfter ungewöhnliche mechanische Geräusche macht oder nicht mehr funktioniert, entfernen Sie Staub und Salzablagerungen wie oben beschrieben. Wenn dies nicht hilft, muss der Lüfter ausgetauscht werden. Bauen Sie den Lüfter wie gezeigt auseinander und zusammen. Es sollte darauf geachtet werden, die Oberfläche des LED Arrays nicht zu berühren.

#### Batterieersatz

Die ReefLED verfügt über eine Pufferbatterie, um die Speicherstromversorgung aufrechtzuerhalten, wenn das Gerät vom Strom getrennt wird. Diese Batterie muss alle paar Jahre ausgetauscht werden. Um die Batterie auszutauschen, öffnen Sie das Gerät wie gezeigt. Ersetzen Sie die Batterie durch eine 3V-Lithiumzellenbatterie CR1220.

Nach dem Zusammenbauen und Einschalten des Geräts muss möglicherweise die interne Zeit manuell eingestellt werden.

#### *Gerätemanager> Gerätemenü> Info.*

Bei Online Geräten wird die Uhrzeit automatisch aktualisiert, wenn die Internetverbindung wiederhergestellt wird. Bei Offline Geräten muss

die Zeit manuell eingestellt werden. Durch Tippen auf die Zeile wird ein Zeiteinstellungsfenster geöffnet, in dem die aktuelle Uhrzeit auf Ihrem SMD angezeigt wird. Drücken Sie "Einstellen" oder ändern Sie die Uhrzeit nach Bedarf.

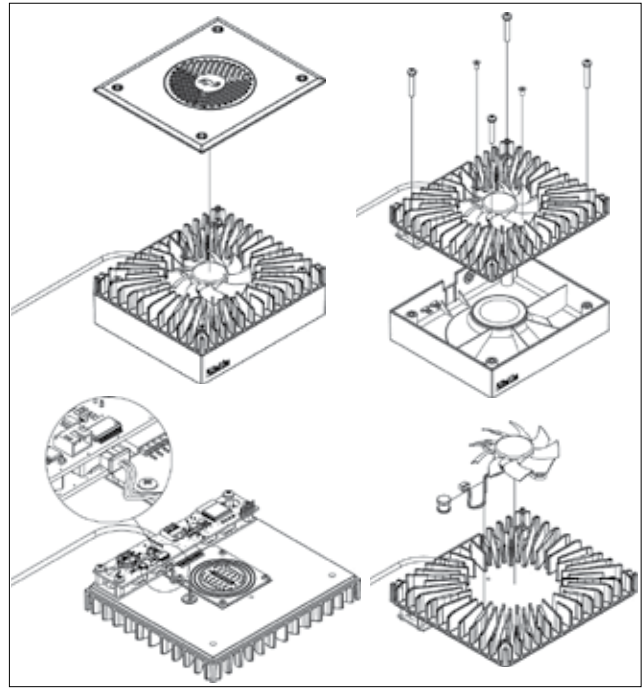

# Fehlerbehebung

Einen vollständigen und aktuellen FAQ für die ReefLED und die ReefBeat App finden Sie in der App (*Hauptmenü der Startseite> Hilfe> FAQ*) und auf unserer Website.

- F. Ich habe Probleme beim Installieren der ReefBeat App oder sie stürzt ab oder scheint nicht wie im Handbuch beschrieben zu funktionieren.
- A. Überprüfen Sie, ob Ihr Mobilgerät auf der Liste der unterstützten Geräte auf unserer Website aufgeführt ist.
- F. Mein Mobilgerät ist auf der Liste der unterstützten Geräte, stürzt jedoch ständig ab.
- A. Deinstallieren Sie die App und installieren Sie diese erneut. Melden Sie sich erneut mit Ihrem Benutzernamen und Kennwort an. Wenn dies nicht hilft, wenden Sie sich an unseren Kundendienst.

## F. Ich habe ein neues Gerät angeschlossen und das Licht geht nicht an.

A. Die ReefLED funktioniert nur, nachdem sie mit der ReefBeat App verbunden wurde.

#### F. Ich habe Schwierigkeiten, die ReefLED in mein Heimnetzwerk einzubinden.

- A. Überprüfen Sie, ob das ReefLED WLAN ordnungsgemäß funktioniert, indem Sie die Option "Offline Direktmodus" verwenden. Versuchen Sie in diesem Fall, eine Verbindung zum Hot Spot eines Mobiltelefons im selben Raum herzustellen: *Gerätemanager> Gerätemenü> Info> Verbinden.*  Wenn keine dieser Optionen funktioniert, wenden Sie sich an unseren Kundendienst. Wenn es funktioniert, liegt das Problem wahrscheinlich an der Signalstärke des Routers oder an der Routerkonfiguration, oder dieser ist mit Geräten überlastet.
	- Vergewissern Sie sich, dass die Signalstärke Ihres Routers für eine stabile Verbindung genau an der Stelle der ReefLED ausreicht.

Möglicherweise müssen Sie einen geeigneten WLAN Repeater in der Nähe des Aquariums installieren.

- Am Router sind möglicherweise bereits zu viele Geräte angeschlossen.
- Ihr Router ist möglicherweise so konfiguriert, dass keine Geräte wie die ReefLED angeschlossen werden können. Diese Situation ist in einer Büroumgebung üblich. Wenden Sie sich an Ihren IT Experten.

#### F. Ich erhalte ständig Benachrichtigungen, dass meine ReefLED's nicht verbunden sind.

A. Wenn Ihr Router nicht permanent mit dem Internet verbunden ist, stellen Sie Ihr Aquarium auf "Offline". *Meine Aquarien> Geräte> Offline*. Wenn Ihr Router dauerhaft verbunden sein sollte, überprüfen Sie die Qualität der Wi-Fi Verbindung zwischen den Geräten und Ihrem Router oder die Stabilität Ihrer Internetverbindung.

#### F. Es gibt einen kleinen Unterschied zwischen den auf der ReefBeat Hauptseite angezeigten LED Intensitäten und den auf dem ReefLED Dashboard angezeigten aktuellen Intensitäten.

A. Die Hauptseite wird einmal pro Minute mit den vom Gerät gemeldeten tatsächlichen Werten aktualisiert. Das Dashboard zeigt die berechneten Werte entsprechend dem D-Programm und den Effekten. Eine Abweichung von wenigen Prozent zwischen den beiden Messwerten ist normal, insbesondere in Zeiten, in denen sich die Werte ständig ändern, beispielsweise während des Sonnenaufgangs und des Sonnenuntergangs.

#### F. Manchmal gibt es einen ständigen Unterschied zwischen den auf der ReefBeat Startseite angezeigten LED Intensitäten und den auf dem ReefLED Dashboard angezeigten aktuellen Intensitäten.

A. Sie sehen wahrscheinlich den Effekt des zufälligen Wolkenflugs. Die Hauptseite wird einmal pro Minute mit den vom System gemeldeten tatsächlichen Werten aktualisiert. Die Dashboard Seite zeigt die berechneten Werte gemäß dem D-Programm. Es berücksichtigt jedoch nicht die Auswirkungen des zufälligen Wolkenflugs, die auf jeder ReefLED einzeln implementiert werden. Wenn Sie die Wolken löschen, sollten die Unterschiede verschwinden.

#### F. Laut dem aktuellen D-Programm sollten die LED's funktionieren, aber kein Licht leuchtet.

- A. Gehen Sie die folgende Liste durch:
	- 1. Vergewissern Sie sich, dass die ReefLED Betriebsanzeige LED leuchtet. Wenn dies der Fall ist, fahren Sie mit Schritt 2 fort. Ist dies nicht der Fall, prüfen Sie, ob die Anzeige für die Stromversorgung leuchtet. Wenn dies der Fall ist, fahren Sie mit Schritt 2 fort. Wenn die LED nicht leuchtet, überprüfen Sie, ob die Steckdose mit Strom versorgt wird und das Netzkabel ordnungsgemäß angeschlossen ist. Wenn das Netzteil angeschlossen ist, muss dieses ersetzt werden.
	- 2. Vergewissern Sie sich, dass die ReefLED mit Ihrer ReefBeat App verbunden ist, indem Sie auf die Funktion "Identifizieren" tippen: *Gerätemanager> Gerät > Identifizieren*. Die ReefLED sollte einige Male aufleuchten. Wenn ja, fahren Sie mit Schritt 3 fort. Wenn dies nicht der Fall ist, trennen Sie die Stromversorgung und schließen Sie diese erneut an der DC-Buchse an, um einen Neustart durchzuführen. Wenn die Lampe immer noch nicht aufleuchtet, verbinden Sie die ReefLED erneut mit ReefBeat. Wenn dies nicht geholfen hat, führen Sie die Schritte "Einstellungen löschen" durch (siehe Seite 39) und stellen Sie die Verbindung wieder her. Wenn das Problem weiterhin besteht, wenden Sie sich an unseren Kundendienst.
	- 3. Stellen Sie sicher, dass alle 3 Farbkanäle funktionieren: *ReefLED Dashboard> Menü > Manuell*. Wenn dies der Fall ist, fahren Sie mit Schritt 4 fort. Ist dies nicht der Fall, trennen Sie die Stromversorgung über die DC-Buchse und stellen Sie diese wieder her, um die Lampe neu

zu starten. Wenn das Problem weiterhin besteht, verbinden Sie die ReefLED erneut mit ReefBeat. Wenn dies nicht geholfen hat, führen Sie die Schritte "Einstellungen löschen" durch (siehe Seite 39) und stellen Sie die Verbindung wieder her. Wenn das Problem weiterhin besteht, wenden Sie sich an unseren Kundendienst.

- 4. Stellen Sie sicher, dass das Aquarium für die richtige Zeitzone eingerichtet ist: *Startseite> Hauptmenü> Meine Aquarien> Gerätemenü> Aquarium bearbeiten> Zeitzone des Aquariums*. Wenn OK, gehe zu Schritt 5. Wenn nicht, stellen Sie die richtige Zeitzone ein.
- 5. Vergewissern Sie sich, dass die aktuelle Uhrzeit auf der ReefLED korrekt ist: *Gerätemanager> Geräte > Info> Aktuelle Uhrzeit*. Wenn dies OK ist, gehen Sie zu Schritt 6. Ist dies nicht der Fall, stellen Sie die Zeit zurück, und trennen Sie das Gerät dann vom Netzteil, um dieses neu zu starten. Überprüfen Sie die Uhrzeit erneut und versuchen Sie, die Batterie zu ersetzen, falls sie immer noch nicht korrekt ist.
- 6. Wenn die aktuelle Uhrzeit korrekt war, trennen Sie kurzzeitig die Stromversorgung um einen Neustart durchzuführen. Wenn dies nicht der Fall war, verbinden Sie die ReefLED erneut mit ReefBeat. Hat dies nicht geholfen, führen Sie die Schritte "Einstellungen löschen" durch (siehe Seite 39) und stellen Sie die Verbindung wieder her. Wenn dies immer noch nicht funktioniert, wenden Sie sich an unseren Kundendienst.

#### F. Meine LED's gehen nicht zusammen an und aus.

- A. Vergewissern Sie sich, dass Sie die Funktion "Versetzter Sonnenaufgang" nicht aktiviert haben. Dadurch wird eine Verzögerung um einige Minuten zwischen den ReefLED Lampen festgelegt.
	- Überprüfen Sie, ob die LED's gruppiert sind. Wenn sie nicht gruppiert sind, überprüfen Sie, ob alle dasselbe D-Programm / denselben Zeitplan haben.
	- Vergewissern Sie sich, dass alle LED's über die korrekte Uhrzeit verfügen: *Gerätemanager>Gerätemenü>Info>aktuelle Uhrzeit.*

#### F. Ich habe die Option " Versetzter Sonnenaufgang" aktiviert, aber die LED's starten nicht in der richtigen Reihenfolge.

A. Siehe unter "Versetzter Sonnenaufgang" in der Anleitung, um die Beleuchtung in der richtigen Reihenfolge einzustellen.

#### F. Einer der Farbkanäle scheint nicht richtig zu funktionieren.

A. Gehen Sie zu manuelle Steuerung: ReefLED Dashboard>Menü>manuell. Testen Sie alle 3 Kanäle einzeln. Falls einer oder mehrere nicht funktionieren, trennen Sie kurzzeitig die Stromversorgung, um einen Neustart durchzuführen. Überprüfen Sie die Kanäle erneut mit der manuellen Steuerung. Wenn dies nicht geholfen hat, führen Sie die Schritte "Einstellungen löschen" durch (siehe Seite 39) und stellen Sie die Verbindung wieder her. Wenn dies immer noch nicht funktioniert, wenden Sie sich an unseren Kundendienst.

#### F. Alles scheint zu funktionieren, wenn ich zu Hause bin, aber ich erhalte keine Informationen, wenn ich nicht zu Hause bin.

A. Ihr Aquarium ist auf den Offline Modus eingestellt. Ändern Sie Ihre Aquarieneinstellung in Online: *Startseite>Hauptmenü>Meine Aquarien>Geräte>Aquarium bearbeiten>Online*

**DE**

# **Garantie**

#### Red Sea's eingeschränkte Garantie für Aquarienprodukte.

Die eingeschränkte Garantie beinhaltet alle Verantwortlichkeiten von Red Sea Aquatics Ltd (Red Sea) in Bezug auf dieses Produkt. Es gibt keine anderen ausdrücklichen oder stillschweigenden Garantien von Red Sea.

Red Sea gewährt für Ihr Produkt eine Garantie von 24 Monaten gegen Material- und Verarbeitungsfehler, die ab dem Kaufdatum gültig ist, und repariert dieses Produkt kostenlos (ohne Versandkosten) mit neuen oder Austauschteilen. Schäden am Lüfter sind nicht enthalten. Voraussetzung für die Gewährleistung ist, dass die vorgeschriebene Einrichtungsroutine eingehalten wird. Wenn während oder nach der Garantiezeit Probleme mit diesem Produkt auftreten, wenden Sie sich an Ihren Händler oder an Red Sea (an die angegebene Firmenadresse), um Informationen zu Ihrem nächstgelegenen autorisierten Kundendienst zu erhalten.

Die Garantie erstreckt sich nur auf den Erstkäufer. Ein Nachweis des Kaufdatums ist vor Erbringung der Garantieleistung erforderlich. Diese Garantie deckt nur Fehler aufgrund von Material- oder Verarbeitungsfehlern ab, die bei normalem Gebrauch auftreten. Die Garantie beinhaltet keine Schäden, die während des Transports auftreten, oder Fehler, die durch Missbrauch, unsachgemäße Installation, unsachgemäßen Betrieb, falsche Handhabung, falsche Anwendung, Modifikation oder fehlerhaften Service durch ein anderes als ein von Red Sea autorisiertes Service Center entstehen. Red Sea haftet nicht für Folgeschäden, die sich aus der Verwendung dieses Produkts oder aus einem Verstoß gegen diese Garantie ergeben. Alle Garantien, einschließlich der Garantien der Verkaufsfähigkeit und die Eignung für einen bestimmten Zweck sind auf den oben angegebenen anwendbaren Garantiezeitraum beschränkt.

Diese Aussagen berühren nicht die gesetzlichen Rechte des Verbrauchers.

#### Europäische Union - Informationen zur Entsorgung:

Dieses Symbol bedeutet, dass Ihr Produkt gemäß den örtlichen Gesetzen und Bestimmungen getrennt vom Hausmüll entsorgt werden muss. Wenn dieses Produkt das Ende seiner Lebensdauer erreicht hat, bringen Sie es zu einer von den örtlichen Behörden angegebenen Sammelstelle. Einige Sammelstellen nehmen solche Produkte kostenlos an. Die getrennte Sammlung und Wiederverwertung Ihres Produkts zum Zeitpunkt der Entsorgung trägt zur Schonung der natürlichen Ressourcen bei und stellt sicher, dass es auf eine Weise recycelt wird, die die menschliche Gesundheit und die Umwelt schützt.

#### FCC-Konformitätserklärung:

Dieses Gerät entspricht Teil 15 der FCC-Bestimmungen. Der Betrieb unterliegt den folgenden zwei Bedingungen: (1) Dieses Gerät darf keine schädlichen Beeinträchtigungen verursachen, und (2) dieses Gerät muss alle eingehenden Interferenzen hinnehmen, einschließlich Interferenzen, die einen unerwünschten Betrieb verursachen können. Änderungen oder Modifikationen, die nicht ausdrücklich von Red Sea genehmigt wurden, können die Berechtigung des Benutzers zum Betrieb des RF-Moduls und / oder des Produkts, in dem das RF-Modul eingebaut ist, aufheben. Der Benutzer wird darauf hingewiesen, einen Abstand von 20 cm vom Produkt einzuhalten, um die Einhaltung der FCC-Bestimmungen zu gewährleisten.

#### CE Konformitätserklärung:

Das Gerät entspricht der RF-Anforderung 1999/5 / EWG, Empfehlung des Rates zur Begrenzung der Aussetzung der Bevölkerung gegenüber elektromagnetischen Feldern (0-300 GHz). Dieses Gerät erfüllt die folgenden Konformitätsnormen: EN 300 328, EN 301 489-17.

# **ReefLED**®

Intelligente – Sûre - Performante

Manuel d'utilisation

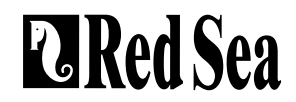

# Contenu

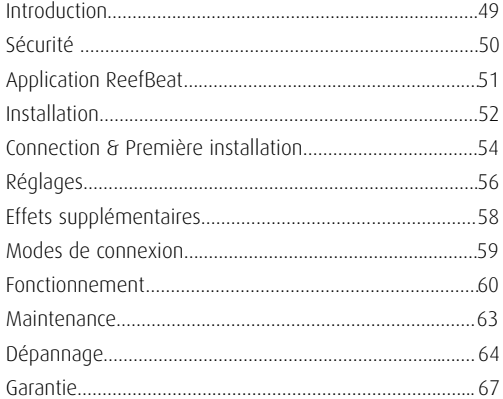

**FR**

# Introduction

Félicitations pour votre achat d'une ReefLED® Red Sea.

Des années de développement ont mené aux lampes ReefLED Wi-Fi de Red Sea qui garantissent une croissance corallienne optimale et un rendu maximal de leurs couleurs éclatantes.

Le cœur de l'unité est une matrice compacte de LED qui produit un spectre lumineux REEF-SPEC® sans danger pour les coraux grâce à une composition de bleus de 23 000K et à un canal blanc de 9 000K. A cela s'ajoute un canal Moonlight de 3W dédié aux basses intensités lumineuses nécessaires aux observations nocturnes. La matrice compacte LED se trouve sous une lentille en verre optique qui créé une lumière homogène ce qui permet un rendu de couleurs des coraux spectaculaire et un doux effet de miroitement dans l'aquarium.

Les ReefLED peuvent seulement être contrôlées par l'application ReefBeat® de Red Sea qui doit être installée sur un appareil mobile intelligent avec connexion internet. ReefBeat® offre un large éventail de fonctions faciles à utiliser dont les notifications en cas d'arrêt des communications avec votre ReefLED, comme par exemple dans le cas d'une coupure d'électricité.

ReefBeat® est en constant développement et intègrera progressivement d'autres appareils connectés ainsi que des outils supplémentaires de gestion de l'aquarium.

Bienvenue dans le monde récifal intelligent de Red Sea.

Récifalement,

La Red Sea Team

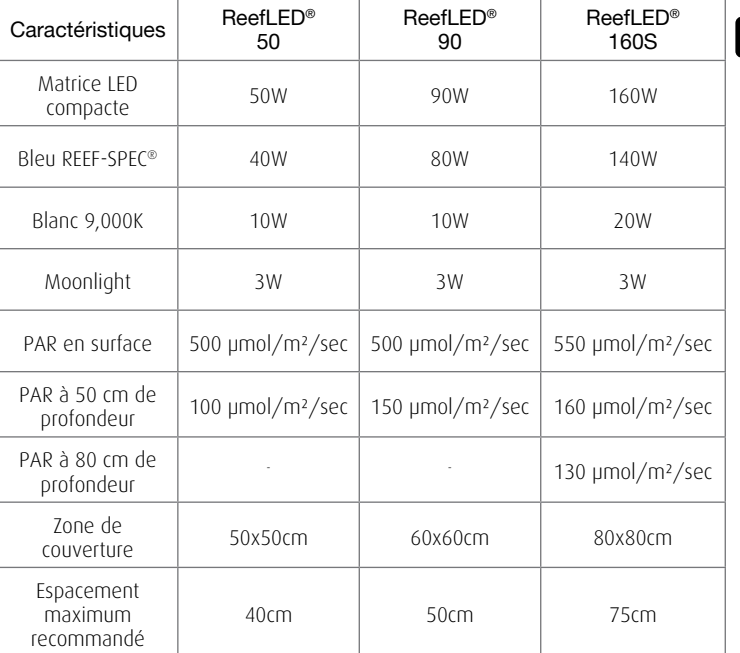

# Sécurité

#### MERCI DE LIRE ET SUIVRE LES CONSIGNES DE SECURITE

NE PAS regarder les LED directement, quelle que soit l'intensité.

Cet équipement ne peut être utilisé qu'à l'intérieur.

- ATTENTION: Lorsqu'elles sont allumées, tout contact avec la lentille des LED peut causer des brûlures. Laissez refroidir avant tout contact, ajustement ou maintenance.
- DANGER: Pour éviter tout risque de choc électrique, un soin particulier doit être apporté à la manipulation d'un aquarium en eau. Pour chacune des situations suivantes, ne tentez pas de réparer vous-même le dispositif, retournez la partie défectueuse du produit au service après-vente.
- ATTENTION: Pour prévenir toute blessure, des précautions basiques de sécurité devront être suivies:

N'intervenez pas sur le produit s'il a un câble électrique ou une prise endommagée, s'il ne fonctionne pas correctement ou s'il est tombé ou endommagé de quelque manière que ce soit.

Pour éviter que la prise ou le boîtier d'un appareil ne se mouille, positionner l'aquarium et son meuble à côté d'une prise murale pour éviter que l'eau ne coule sur un appareil ou une prise. Créez une boucle «antigoutte» (voir figure 1) pour chaque câble électrique reliant l'aquarium

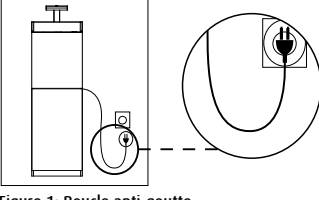

Figure 1: Boucle anti-goutte

aux prises. La boucle «anti-goutte» est cette partie du câble électrique qui est sous la prise murale. Utilisez une rallonge électrique si nécessaire pour éviter que l'eau ne s'écoule le long du câble jusqu'à la prise murale. Si de l'eau entre en contact avec la prise murale ou la prise du câble, NE PAS DÉBRANCHER le câble. Déconnectez le fusible du disjoncteur qui contrôle l'alimentation électrique du produit puis débranchez le produit pour examiner la présence d'eau dans la prise murale ou sur la prise du câble. Une surveillance rapprochée est nécessaire en présence d'enfants.

Pour éviter toute blessure, ne touchez pas les pièces en mouvement.

Débranchez toujours le produit quand il n'est pas utilisé, lors de l'ajout ou de la suppression de certains de ses éléments ou avant son nettoyage. Ne tirez jamais directement le cordon pour débrancher le produit.

Tenez la prise et tirez pour débrancher.

N'utilisez pas le produit pour un autre usage que celui auquel il est destiné. L'utilisation de produits optionnels non recommandés ou non vendus par le fabricant peut être dangereuse.

N'installez et ne stockez pas le produit dans un endroit où le climat et les températures peuvent descendre en-dessous de 0°C.

Assurez-vous que tout dispositif installé sur l'aquarium est fixé en respectant les règles de sécurité avant de le faire fonctionner.

Lisez et respectez toutes les informations importantes concernant le produit.

Note:Un câble supportant moins d'ampères ou de watts que ce dont a besoin le produit peut surchauffer. Un soin particulier devra être appliqué au positionnement du câble afin d'éviter toute torsion ou tirage accidentels.

# Introduction à l'application ReefBeat

Tous les appareils connectés Red Sea doivent fonctionner via l'application ReefBeat, installée sur un appareil mobile intelligent connecté fonctionnant sous Android ou IOS connecté à internet. Consultez la liste complète des smartphones/tablettes compatibles sur notre site.

Grâce à votre compte personnel sur le cloud, ReefBeat vous permet d'installer et gérer n'importe quel nombre d'aquariums et d'ajouter de nombreux appareils sur chacun d'eux. Par défaut, tous les appareils du même type (comme les ReefLed) seront regroupés et, lorsque ce sera nécessaire, des réglages identiques seront appliqués à tous les équipements du groupe. Chaque équipement pourra être dégroupé à tout moment et bénéficiera de toutes les fonctionnalités en tant qu'unité indépendante.

Pour bénéficier de toutes les fonctionnalités, chaque ReefLED doit être connectée en permanence à internet sur votre réseau Wi-Fi domestique. Dans ce mode de fonctionnement, vous pourrez voir le statut de vos ReefLED, changer les réglages ou recevoir des notifications sur votre appareil mobile dès que vous aurez accès à internet.

La page d'accueil ReefBeat affichera le statut de tous vos appareils connectés, et vous mettra en lien direct avec le tableau de bord des réglages pour chaque groupe et chaque unité individuelle.

Vous pouvez installer ReefBeat sur de nombreux équipements mobiles en utilisant le même compte d'utilisateur. Tous les appareils mobiles auront les mêmes droits pour contrôler et changer tous les réglages. Gardez ceci en tête avant de donner vos identifiants à une tierce personne.

Au cas où vous n'auriez pas de réseau domestique ou si votre réseau domestique n'a pas de connexion active à internet, vous pouvez connecter et contrôler vos ReefLED en Mode Hors ligne ou en Mode Direct. Toutefois, certaines fonctions comme l'accès à distance, le contrôle depuis plusieurs appareils mobiles ou les notifications de statut ne seront pas disponibles.

ReefBeat est en développement permanent. Pour bénéficier des dernières instructions de fonctionnement, consultez ou téléchargez le plus récent guide de l'utilisateur sur le site internet de Red Sea https:// www.redseafish.com/fr/

S'il s'agit de votre premier appareil connecté Red Sea, il est recommandé de finaliser l'installation physique complète de votre ReefLED avant d'installer l'application ReefBeat.

**FR**

# Installation

Montez la ReefLED au-dessus de l'aquarium comme présenté sur les instructions de montage du système de fixation que vous avez choisi. Vérifiez qu'aucune partie de la ReefLED n'a été mouillée, en particulier la prise d'alimentation.

Si vous n'utilisez pas un bras de fixation Red Sea, veuillez vérifier ces différents points:

- La ReefLED doit être fixée fermement pour qu'elle ne puisse pas être séparée accidentellement de son bras.
- La partie basse de la ReefLED 90 devra être approximativement à 21 cm de la surface et la ReefLED 50 à 17 cm.
- La partie supérieure et les côtés devront être dégagés afin d'assurer une bonne dissipation de la chaleur.
- La température ambiante devra être maintenue en dessous de 25°C.
- La distance entre le bas de la ReefLED et la surface de l'eau devrait être :

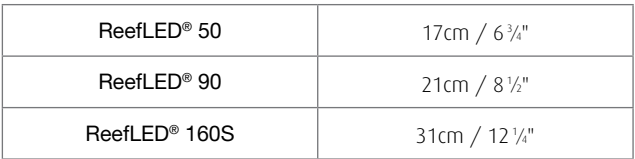

#### Alimentation Electrique

Placez l'alimentation électrique dans un endroit sec et ventilé. N'utilisez que l'alimentation fournie avec le produit.

Branchez le câble sur la prise du transformateur puis branchez sur la prise murale ou une multiprise adaptée et vérifiez que le voyant LED sur le transformateur est allumé. Si le voyant n'est pas allumé, vérifiez que le câble d'alimentation est correctement branché et que la prise murale est en service.

Note : le transformateur de la ReefLED est équipé d'une sécurité qui coupera l'alimentation en cas de surchauffe. En cas de coupure, laissez refroidir l'unité, débranchez puis rebranchez l'alimentation électrique.

Branchez la prise de la ReefLED sur celle du transformateur. Après avoir allumé l'unité, le voyant LED d'alimentation de la ReefLED sera éclairé et l'indicateur de réglage s'éteindra.

# Voyants LED

#### Voyant d'alimentation

Rouge quand la lampe est alimentée.

#### Voyant d'état:

- Rouge fixe La ReefLED est connectée au réseau local.
- Rouge Clignotant La ReefLED est en mode point d'accès au Wi-Fi (détectable par des appareils Wi-Fi).
- Rouge éteint Pas de connexion Wi-Fi sur la ReefLED.
- Clignotement double Indique un changement de statut / fin de processus.

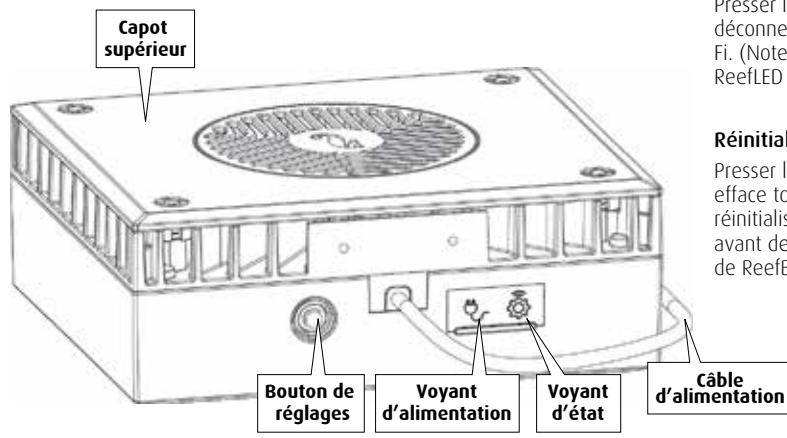

# Bouton de réglages - Fonction

#### Si le voyant LED est éteint (pas de connexion Wi-Fi sur la ReefLED):

Presser le bouton durant 5 secondes (jusqu'au double clignotement) active le mode Point d'Accès Wi-Fi.

#### Si le voyant LED clignote (la ReefLED est en mode Point d'Accès Wi-Fi):

Presser le bouton durant 5 secondes (jusqu'au double clignotement) désactive le Wi-Fi.

#### Si le voyant LED est allumé (La ReefLED est connectée à un réseau Wi-Fi):

Presser le bouton durant 5 secondes (jusqu'au double clignotement) déconnecte la ReefLED du réseau et la passe en mode Point d'Accès Wi-Fi. (Note : avant de déconnecter une ReefLED du réseau, supprimez cette ReefLED de ReefBeat via le Gestionnaire d'équipements).

## Réinitialiser les réglages:

Presser le bouton durant 15 secondes (jusqu'au double clignotement) efface tous les réglages de l'utilisateur et éteint le Wi-Fi. Terminez la réinitialisation en débranchant puis rebranchant l'alimentation. (Note : avant de lancer la réinitialisation des réglages, supprimez cette ReefLED de ReefBeat via le Gestionnaire d'équipements.)

**FR**

# Connexion et réglages initiaux

#### Installer ReefBeat

Téléchargez ReefBeat via l'App Store ou Google Play selon votre appareil mobile. (Dans les pays sans accès à Google Play, un fichier APK et des instructions d'installation peuvent être téléchargés sur le site internet de Red Sea.)

Après voir installé ReefBeat, vous serez guidé durant la configuration de votre compte d'utilisateur de ReefBeat et de vos aquariums, puis vous pourrez commencer à ajouter vos équipements connectés Red Sea. Les détails de votre compte d'utilisateur ne peuvent être édités que si votre appareil mobile est connecté à internet.

Pour bénéficier de toutes les fonctionnalités, les appareils connectés Red Sea doivent avoir un accès à internet et vos aquariums doivent être paramétrés « En Ligne ». Si vous n'avez pas de réseau Wi-Fi disponible pour votre aquarium, indiquez-le comme « Hors Ligne ». Vous pourrez modifier ce réglage plus tard quand une connexion Wi-Fi sera disponible.

Assurez-vous d'avoir sélectionné le fuseau horaire correct dans lequel se trouve votre aquarium. Par défaut, ce sera celui de votre appareil mobile qui peut être paramétré sur un autre lieu.

Si vous avez installé plus d'un aquarium, sélectionnez-en un dans le menu déroulant en haut de l'écran avant de poursuivre.

## Ajouter votre première ReefLED dans ReefBeat

Réglez votre ReefLED sur le mode Point d'Accès Wi-Fi en pressant le bouton de réglage durant 5 secondes (jusqu'au double clignotement). Le voyant LED devrait clignoter.

Appuyez sur le bouton Ajouter Equipement (+) sur la page Gestionnaire d'équipements, sélectionnez l'icône de la ReefLED et suivez les instructions sur l'application. S'il vous est demandé d'entrer le numéro de série de l'unité, vous le trouverez à l'arrière de la ReefLED. Sinon, le numéro individuel de série de la ReefLED devrait apparaître sur votre écran. Ceci devrait prendre quelques secondes. Si aucun appareil n'apparaît sur la liste, vérifiez que la ReefLED est en mode Point d'Accès Wi-Fi et/ou rafraîchissez la page. Si vous avez installé plusieurs ReefLED et que le mode Point d'Accès Wi-Fi est activé sur chacune d'elles, vous verrez la liste de toutes les ReefLED. Choisissez n'importe laquelle comme la première unité et continuez en suivant les instructions de l'application.

#### Se connecter au réseau domestique

ReefBeat va à présent proposer une liste de réseaux Wi-Fi, et la force de leur signal, disponibles à proximité de votre ReefLED. Note : si la ReefLED n'est pas en place au-dessus de l'aquarium, votre réseau préféré risque de ne pas être accessible quand la ReefLED y sera.

Sélectionnez votre réseau préféré et attendez un instant pendant que la ReefLED s'y connecte. Le voyant LED passera au Rouge fixe. Suivez les instructions sur l'application pour les réglages initiaux.

## Se connecter sans réseau domestique (Mode Direct)

ReefBeat va à présent proposer une liste de réseaux Wi-Fi, et la force de leur signal, disponibles à proximité de votre ReefLED. Sélectionnez l'option « Mode Direct » en haut de l'écran pour passer la connexion au réseau (Voir Modes de Connexion).

Le voyant LED continuera à clignoter tant que la ReefLED restera en mode Point d'Accès Wi-Fi. Suivez les instructions sur l'application pour les réglages initiaux.

**Note:** si vous prévoyez d'utiliser plusieurs ReefLED ou d'autres appareils connectés Red Sea, il est recommandé de tous les connecter à un réseau Wi-Fi même s'il n'est pas connecté à internet et les faire fonctionner en « Mode Hors Ligne ». (Voir les Modes de Connexion)

#### Réglages initiaux

Le numéro de série unique de chaque ReefLED est le nom par défaut pour l'équipement dans l'application. Cependant, vous pouvez définir un nouveau nom comme « LED gauche », « LED droite » etc… Ces noms peuvent être changés n'importe quand en utilisant la fonction « Renommer » dans le Gestionnaire d'équipements.

Pour la première ReefLED que vous connectez sur votre aquarium, il vous est demandé de choisir entre 3 réglages Bleu/Blanc REEF-SPEC® qui correspondent à différentes températures de couleurs. Vous devez ensuite régler l'heure du lever de soleil pour le preset par défaut de programme quotidien (D-Program) de Red Sea qui comprend 11 heures de lumière du jour, 3 heures de moonlight et 10 heures d'obscurité complète. Le preset inclut 1 heure de lever/coucher de soleil progressif, idem pour le lever/ coucher de lune. Les programmes par défaut gèrent un lever de soleil à 8:00. Choisir une heure différente de lever de soleil pendant l'installation initiale créera un nouveau programme quotidien qui sera enregistré dans votre Bibliothèque personnelle de programmes.

ReefBeat affichera ensuite le tableau de bord ReefLED et votre ReefLED appliquera l'intensité de chaque canal suivant l'heure du jour. Si vous installez la ReefLED en dehors de la période lumière de jour/nuit (donc pendant la période d'obscurité totale), la lumière ne s'allumera pas et l'écran de réglages affichera zéro pour les 3 canaux. Tous les réglages sur le tableau de bord peuvent maintenant être édités. Pour aller sur la page d'accueil ReefBeat sans éditer, appuyez sur la flèche de retour deux fois.

#### Ajouter des unités ReefLED supplémentaires

Pour connecter une unité supplémentaire, ouvrez le Gestionnaire d'équipements depuis le menu à 3 points du tableau de bord et répétez le processus comme ci-dessus. Assurez-vous de connecter toutes les unités d'un aquarium sur le même réseau domestique.

Si vous avez connecté la ReefLED sur votre réseau domestique, toutes les unités additionnelles connectées sur cet aquarium seront automatiquement « Groupées » ensemble et fonctionneront comme un seul luminaire. Les unités individuelles peuvent être « Dégroupées » (Voir Gestionnaire d'équipements) si vous souhaitez les faire fonctionner en tant qu'unités indépendantes.

**Remarque:** les différents modèles de ReefLED ne peuvent pas faire partie d'un même groupe.

Si vous êtes connecté en Mode Direct, toutes les unités additionnelles seront « Dégroupées » par défaut et devront être configurées individuellement.

#### Page d'accueil ReefBeat

La page d'accueil ReefBeat affichera le statut actuel de tous vos appareils connectés, et vous mettra en lien direct avec le tableau de bord de réglages de chaque groupe, ou de chaque unité individuelle.

**FR**

# Tableau de bord ReefLED – Réglages

ReefLed est conçue pour fonctionner automatiquement en respectant un programme quotidien de 24 heures qui définit l'intensité des canaux Bleu et Blanc REEF-SPEC durant la journée, et le canal Moonlight la nuit. De plus, le programme quotidien peut inclure une activité nuageuse aléatoire (réduction périodique de l'intensité lumineuse) sur une période spécifique de la journée.

Tous les réglages d'une ReefLED peuvent être affichés/édités depuis le tableau de bord qui présente les réglages en cours pour le groupe ou pour une unité individuelle non groupée. Appuyer sur une des sections du tableau de bord ouvre la page de réglages pour cette fonction. Pensez à cliquer sur Appliquer ou Enregistrer pour appliquer tout changement opéré dans les réglages.

Cliquer sur la page de menu permet d'accéder rapidement aux fonctions additionnelles comme le contrôle manuel de l'unité, la Bibliothèque de programmes et le Gestionnaire d'équipements.

#### Bibliothèque de programmes

Vous pouvez créer autant de programmes quotidiens que vous le souhaitez dans la Bibliothèque de programmes pour chaque aquarium et les copier pour les utiliser sur d'autres aquariums. Depuis la Bibliothèque des programmes, les programmes quotidiens peuvent être créés, édités, effacés (sauf les programmes Red Sea par défaut), prévisualisés ou sélectionnés pour être appliqués directement en tant que programme quotidien.

#### **Filli** Calendrier

Le calendrier permet de mettre en place le même programme quotidien pour chaque jour de la semaine ou de sélectionner un programme différent pour chaque jour. Le réglage par défaut est « Quotidien ». Ouvrir le menu déroulant permet de sélectionner un des programmes déjà enregistrés dans votre bibliothèque de programmes. Si vous préférez utiliser un programme différent pour certains jours de la semaine, choisissez l'option « hebdomadaire » et sélectionnez un programme pour chaque jour de la semaine. La

page de programme contient un lien direct vers la bibliothèque des programmes de façon à pouvoir facilement voir, éditer ou créer de nouveaux programmes quotidiens.

#### Programmes quotidiens

Les détails d'un programme quotidien sont affichés dans un graphique qui présente l'intensité de chaque canal sur une période de 24 heures qui débute avec le lever du soleil. Appuyer sur les points pour chaque canal ouvre une bulle de réglages affichant l'heure et l'intensité sur ce point. Les canaux sont sélectionnés depuis le menu des canaux sur le côté droit de la page. La page peut être agrandie ou réduite en cas de besoin pour plus de détails.

Le programme quotidien en cours est présenté sur le tableau de bord de la ReefLED. Cliquer dessus ouvrira le graphique en mode consultation/ édition. Tous les autres programmes quotidiens sont accessibles depuis la Bibliothèque de programmes disponible depuis le menu à trois points ou la page de calendrier.

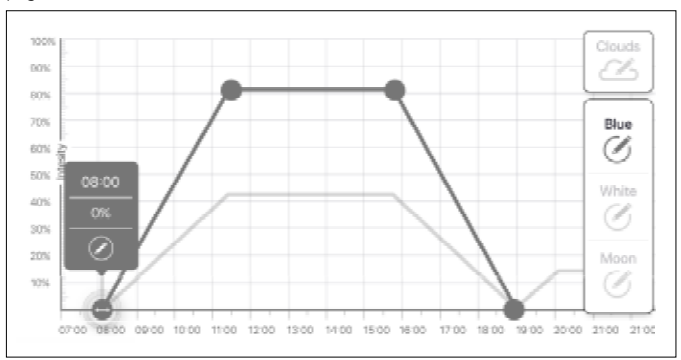

# Editer

Chaque canal présente des points de démarrage et de fin sur la ligne d'intensité zéro (qui ne peut pas être effacée) et qui ont un maximum de 10 points entre eux.

Le point de lever de soleil est partagé par les canaux REEF-SPEC Bleu et Blanc. Changer l'heure du lever de soleil déplace le programme quotidien entier (lumière du jour et moonlight) comme en un seul bloc le long de la ligne horaire.

Déplacer le point de lever de lune revient à déplacer tous les réglages du canal lunaire le long de la ligne horaire.

Déplacer

Pour déplacer un point, sélectionnez le canal, cliquez sur le point, cliquez sur la bulle de réglages et éditez les réglages d'intensité/ heure selon vos besoins. Note : Les points de lever de soleil et de lune peuvent être déplacés en appuyant et en faisant glisser le point sur le graphique.

## Ajouter

Pour ajouter un point sur le canal, sélectionnez le canal, cliquez sur le bouton "+" (ajouter un point) et éditez les détails dans la bulle de réglages.

# Effacer

Pour effacer un point, sélectionnez le canal, cliquez sur le point, cliquez sur la bulle de réglages et pressez effacer. Les points sans icône « effacer » dans la bulle de réglage ne peuvent pas l'être.

#### Nuages

Pour régler/éditer les nuages, sélectionnez « Nuages » depuis le menu de canaux. Choisissez l'intensité désirée de nuages aléatoires:

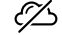

# Pas de nuages

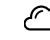

Intensité basse (réduit aléatoirement la lumière jusqu'à 15 % des valeurs programmées toutes les 10 minutes pendant 3 minutes)

- Intensité moyenne (réduit aléatoirement la lumière jusqu'à 30 % des valeurs programmées toutes les 10 minutes pendant 4 minutes)
- Intensité haute (réduit aléatoirement la lumière jusqu'à 45 % des valeurs programmées toutes les 10 minutes pendant 6 minutes)

Faites glisser l'heure de début et de fin de l'activité nuageuse à volonté entre le lever et le coucher de soleil pendant la période de lumière du jour.

## Prévisualiser

N'importe quand pendant l'édition, cliquez sur le bouton de prévisualisation qui enverra l'information aux ReefLED. La prévisualisation présentera l'effet du programme de 24 heures pendant 1 minute en commençant au lever du soleil et en incluant les périodes d'obscurité. Après l'aperçu, les ReefLED retourneront au programme quotidien du calendrier.

#### Créer

De nouveaux programmes quotidiens peuvent être créés en partant d'un existant dans votre Bibliothèque de programmes et en l'enregistrant sous un nouveau nom. Les programmes quotidiens Red Sea par défaut peuvent seulement être enregistrés sous un nouveau nom. Les programmes peuvent être enregistrés avec leurs nouveaux réglages après leur édition, ou sous un nouveau nom de façon à conserver les réglages d'origine. Pensez à enregistrer ou à enregistrer sous quand vous aurez terminé l'édition car tout changement non enregistré sera perdu.

# ReefLED – Effets supplémentaires

# Acclimatation

L'acclimatation permet aux coraux de s'habituer à la lumière des ReefLED en commençant par une intensité plus basse puis une augmentation graduelle de l'intensité chaque jour pendant la période d'acclimatation.

Pour les systèmes qui n'ont pas utilisé l'éclairage LED par le passé, nous recommandons de commencer à 50 % de l'intensité réglée dans le programme quotidien et de prendre 50 jours pour atteindre l'intensité complète. Lors du remplacement d'autres lampes LED, une période plus courte peut être possible. Toutefois, dans de tels cas, nous recommandons d'observer vos coraux chaque jour pour déceler des signes de stress à cause des différences entre les systèmes d'éclairage LED.

Lors du réglage de la période d'acclimatation, la réduction de l'intensité sera représentée sur le graphique du programme quotidien par une ligne en pointillés pour les canaux de Bleu et de Blanc REEF-SPEC. Ce sera aussi présenté de la même façon sur le tableau de bord.

La période d'acclimatation sera mise en place automatiquement sur tous les programmes quotidiens qui font partie du calendrier.

# Cycle lunaire

Activer le cycle lunaire met en place un cycle de phase lunaire de 28 jours basé sur les réglages du canal moonlight du programme quotidien, plutôt que d'avoir le même effet moonlight chaque jour. Editer les réglages de cycle lunaire vous permet d'avoir la pleine lune un jour précis de la semaine, quand vous savez que vous serez à la maison pour en profiter.

Lors du réglage du cycle Lunaire, l'intensité sera représentée sur le graphique du programme quotidien par une ligne en pointillés pour le canal Moonlight. Cela apparaitra de la même façon sur le tableau de bord. Le cycle lunaire sera mis en place automatiquement sur tous les programmes quotidiens qui font partie du calendrier.

# $\overrightarrow{C}$ . Lever de soleil décalé

La fonction lever de soleil décalé vous permet de créer un effet lever/coucher de soleil amélioré sur toute la longueur de l'aquarium quand les ReefLED ont été groupées. Définissez un « délai » de quelques minutes et le programme quotidien en cours s'étendra progressivement d'une ReefLED à l'autre en fonction du délai que vous aurez choisi.

Le délai sera appliqué selon l'ordre dans lequel apparaissent les ReefLED dans le Gestionnaire d'équipements.

Par défaut, les ReefLED sont rangées dans l'ordre suivant lequel elles ont été ajoutées à l'aquarium.

Une nouvelle ReefLED sera toujours ajoutée en bas de la liste. L'ordre des ReefLED peut être changé à tout moment en utilisant la fonction « Déplacer » : *Gestionnaire d'équipements > Menu des lignes d'équipements > Déplacer.* 

En utilisant la fonction Déplacer, vous pouvez facilement changer le lever de soleil décalé en commençant celui-ci par le côté gauche de l'aquarium plutôt que par le côté droit.

La fonction "Identifier" fera clignoter individuellement les ReefLED quelques secondes pour identifier facilement chaque ReefLED quand vous réglez l'ordre de l'effet lever de soleil décalé : *Gestionnaire d'équipements > Menu des lignes d'équipements > Identifier.*

# Modes de connexion

Pour bénéficier de toutes les fonctionnalités des appareils connectés de Red Sea, ils doivent être connectés en permanence à internet et l'aquarium défini comme « En Ligne ».

Si vous n'avez pas de réseau Wi-Fi domestique disponible ou si votre réseau n'a pas de connexion internet permanente, définissez votre aquarium comme « Hors ligne ». Vous pourrez changer ce réglage plus tard si internet devenait disponible. Notez que votre appareil mobile doit être connecté à internet pour que les changements puissent être enregistrés sur le cloud ReefBeat.

Dans les modes En ligne et Hors ligne, les ReefLED auront exactement la même performance. La différence est liée à l'interaction entre les unités, la facilité à paramétrer et faire des changements – en particulier quand plusieurs ReefLED ou d'autres appareils connectés Red Sea sont utilisés sur le même aquarium.

# Mode En Ligne (internet) – fonctions complètes

Avec une connexion permanente à internet, votre ReefLED bénéficiera de toutes les fonctions et de tous les services ReefBeat associés au cloud. Ceci comprend le statut en temps réel de vos ReefLED sur la page d'accueil de ReefBeat et la réception de notifications si une ou plusieurs unités avaient un problème de communication ou autre dysfonctionnement.

## Mode réseau domestique Hors Ligne – Fonctions partielles

Les ReefLED sont connectées à un réseau domestique sans connexion permanente à internet, et l'aquarium est paramétré comme étant hors ligne.

En mode Hors Ligne, votre appareil mobile devra être connecté au même réseau que vos appareils connectés Red Sea pour communiquer avec eux. Une fois connecté au même réseau, vous verrez le statut en

temps réel sur la page d'accueil et accéderez aux fonctions complètes pour les appareils groupés excepté les notifications et les mises à jour du Firmware, ce qui ne peut pas être exécuté hors ligne.

Quand votre appareil mobile n'est pas connecté au même réseau, aucune donnée actuelle sur l'appareil ne sera présentée sur la page d'accueil de ReefBeat. Vous pouvez passer les réglages de « Hors Ligne » à « En Ligne » depuis « Mes aquariums » sur le menu principal de la page d'accueil.

#### Mode Direct Hors Ligne – Fonctions limitées

Si votre ReefLED n'est pas connectée à un réseau, vous devrez vous connecter à son point d'accès directement depuis votre appareil mobile chaque fois que vous voudrez en prendre le contrôle. Une fois connecté à la ReefLED en Mode Direct, vous n'aurez aucune fonction rattachée aux groupes d'appareils comme le lever de soleil décalé par exemple. Des copies du programme quotidien peuvent être utilisées sur plusieurs unités non groupées. Ce réglage et tous les autres devront toutefois être mis en place une unité à la fois.

Quand votre appareil mobile n'est pas connecté à la ReefLED, aucune donnée actuelle sur l'appareil ne sera présentée sur la page d'accueil de ReefBeat. Les notifications et les mises à jour du Firmware ne sont pas disponibles pour les unités hors ligne.

Lors d'un fonctionnement en mode direct, vous pouvez décider si vous souhaitez laisser la ReefLED en mode Point d'Accès Wi-Fi active tout le temps ou l'activer/désactiver avec le bouton de réglages pour un accès à volonté.

A n'importe quel moment, vous pouvez connecter une unité en mode direct à un réseau domestique : *Gestionnaire d'équipements > Menu des lignes d'équipements > A propos > Connecter.*

# Fonctionnement

La ReefLED fonctionnera automatiquement selon les programmes quotidiens enregistrés.

Les ReefLED groupées opèrent toutes ensemble comme une seule lampe et c'est le mode prioritaire de fonctionnement.

Pour profiter de toutes les fonctions que le système a à vous offrir, les ReefLED devraient être connectées à internet en permanence.

Avec une connexion active permanente, la page d'accueil de ReefBeat montrera tous les réglages actuels du groupe de ReefLED ou de chaque unité individuelle indépendante.

#### Fonctionnement manuel

Pour contourner temporairement la programmation automatique, appuyez sur le « Mode Manuel » depuis le menu à trois points du tableau de bord.

Le Mode manuel permet un contrôle direct des 3 canaux et contourne le programme quotidien en cours pendant que la page « Manuel » est ouverte. Quitter cette page fait retourner automatiquement les ReefLED au programme.

Pour faire durer un réglage manuel jusqu'à une heure, réglez le « Durée de fonctionnement » sur la durée désirée. Les ReefLED retourneront automatiquement au programme quotidien en cours quand le temps défini aura expiré.

#### Gestionnaire d'équipements

Le Gestionnaire d'équipements est accessible depuis le menu de page sur la page d'accueil de ReefBeat et le tableau de bord des ReefLED. Il contient une liste de tous les équipements Red Sea connectés installés sur chaque aquarium. Les équipements sont listés selon le type et l'ordre dans lequel ils ont été ajoutés à l'aquarium. Cliquer sur le menu à trois points pour chaque équipement ouvre une liste de réglages/fonctions avancés pour chaque ReefLED individuellement.

## Statut de groupage/dégroupage

Plusieurs unités ReefLED connectées au même réseau domestique peuvent fonctionner ensemble en tant que groupe ou comme unités individuelles.

La première ReefLED connectée au réseau domestique appartiendra automatiquement au groupe de LED de cet aquarium. Les unités suivantes seront ajoutées au même groupe et recevront les mêmes réglages. Une LED pourra être dégroupée ou regroupée individuellement à tout moment. Quand une unité est dégroupée, elle appliquera les mêmes réglages qu'elle suivait lorsqu'elle était groupée jusqu'à ce que des changements soient effectués. Une fois ajoutée à un groupe, la LED qui était auparavant non groupée recevra automatiquement les réglages du groupe.

Pour changer le statut: *Gestionnaire d'équipements > Menu des lignes d'équipements > Grouper/Dégrouper*

## Allumer / Eteindre

Les ReefLED peuvent être temporairement allumées ou éteintes sans les débrancher physiquement.

Pour une seule ReefLED : *Gestionnaire d'équipements > Menu de la ligne d'équipement > Eteindre / Allumer*.

Pour toutes les ReefLED : *Gestionnaire d'équipements > Menu de la ligne de groupe > Éteindre / Allumer*.

#### Mises à jour du Firmware

De temps en temps, vous recevrez une notification vous avertissant qu'une nouvelle version du Firmware est disponible pour votre ReefLED. Il est important de garder le Firmware de votre ReefLED à jour pour assurer la compatibilité avec les mises à jour de l'application ReefBeat.

Si votre ReefLED n'est pas connectée en permanence à internet, vous devrez vous y connecter temporairement pour mettre à jour le Firmware.

Pour mettre à jour toutes les ReefLED simultanément : *Gestionnaire d'équipements > Menu de la ligne de groupe > Mise à jour du firmware*.

Chaque ReefLED peut être mise à jour : *Gestionnaire d'équipements > Menu de la ligne d'équipement > Mise à jour du firmware*.

Ne débranchez pas la ReefLED pendant qu'elle télécharge et installe le nouveau logiciel.

*Gestionnaire d'équipements > Menu des lignes d'équipements > A propos* – montrera quelle version du Firmware est actuellement installée.

Une fois la mise à jour du Firmware terminée, la page « A propos » présentera la nouvelle version comme étant la version actuelle avec la date et l'heure où la mise à jour a été effectuée.

Tous vos réglages antérieurs resteront les mêmes qu'avant.

Si la mise à jour du Firmware n'a pas été effectuée avec succès, la ReefLED reviendra automatiquement à la version précédente. Répétez le processus quelques minutes plus tard.

Si votre ReefLED ne semble pas fonctionner correctement après la mise à jour, débranchez-la puis rebranchez-la et attendez que la ReefLED redémarre.

#### Détecteur d'inclinaison - (Non disponible sur les ReefLED 50 & 90)

Activer le détecteur d'inclinaison éteint automatiquement la lumière lorsque l'équipement passe de l'horizontale à la verticale, par exemple lorsqu'on soulève une potence pour accéder à l'aquarium.

Par défaut le détecteur d'inclinaison est désactivé. Pour activer le détecteur : *Gestionnaire d'équipements > Menu de la ligne d'équipement > Activation du détecteur*.

#### Supprimer une ReefLED – Temporairement

Lorsque vous débranchez ou retirez temporairement physiquement une ReefLED comme par exemple lorsque vous modifiez votre décor ou toute autre maintenance dans l'aquarium, définissez l'unité comme « Hors service » dans le Gestionnaire d'équipements pour empêcher ReefBeat de vous notifier que la communication avec l'unité a cessé. Lorsque vous replacez ou rebranchez l'unité, pensez à changer son statut en « En service ». Pour changer le statut: *Gestionnaire d'équipements > Menu des lignes d'équipements > En service/ Hors service.*

#### Retirer une ReefLED – Définitivement

Lorsque vous retirez définitivement une ReefLED d'un aquarium ou avant de réinitialiser la mémoire de l'unité, effacez l'unité de l'application ReefBeat: *Gestionnaire d'équipements > Menu des lignes d'équipements >Effacer.* 

Effacer un équipement avant de l'éteindre évite de recevoir des notifications inutiles pour signaler que la communication a cessé.

#### Réinitialiser une ReefLED

Dans certains cas, par exemple lorsque la ReefLED se déconnecte du Cloud ReefBeat , il sera nécessaire de redémarrer l'équipement. Cela peut se faire de deux manières.

Cliquez sur le bouton Redémarrage dans le Gestionnaire d'équipements : *Gestionnaire d'équipements > Menu de la ligne d'équipement > Redémarrage*.

Vous pouvez également déconnecter et reconnecter l'alimentation par la prise DC et attendre que la ReefLED redémarre.

## Effacer les réglages des ReefLED

Pour supprimer définitivement tous les réglages utilisateur de la mémoire d'une ReefLED et retourner à son état initial par défaut, suivez les étapes suivantes. Si la ReefLED est connecté à ReefBeat, la réinitialisation d'usine peut être activée à partir de l'application : *Gestionnaire d'équipements > menu de la ligne* 

#### *d'équipement > Réinitialisation*.

Si la ReefLED n'est pas connecté à ReefBeat, effectuez les étapes suivantes :

Supprimer définitivement (Effacer) cette ReefLED de ReefBeat.

Appuyer sur le bouton de réglages pendant 15 secondes (jusqu'à ce que le voyant LED clignote rapidement), relâchez le bouton et attendez à peu près 5 secondes jusqu'à ce que le voyant LED clignote rapidement à nouveau.

Débranchez puis rebranchez l'alimentation et attendez que la ReefLED redémarre L'unité redémarrera sans aucun réglage utilisateur et Wi-Fi désactivé, exactement comme à sa sortie d'usine. L'unité conservera la dernière version installée du **Firmware** 

#### Protection contre la surchauffe

La ReefLED est équipée d'un refroidissement actif pour assurer la longévité de la matrice LED.

La vitesse du ventilateur varie selon l'intensité de la lumière. A très bas niveaux d'intensité comme avec le Moonlight, le ventilateur n'est pas requis. Pour l'intensité complète des LED avec une température ambiante d'à peu près 25°C, le ventilateur fonctionnera vers 85 % de sa capacité. A des températures ambiantes élevées, la vitesse du ventilateur montera à 100 % pour maintenir une température correcte de fonctionnement de la matrice LED.

Si la température ambiante est trop élevée ou si l'air n'arrive pas correctement à l'unité, l'intensité des LED sera automatiquement baissée ou coupée complètement pour prévenir tout dommage sur l'unité. Dans le cas d'une coupure suite à une surchauffe, vous devrez débrancher puis rebrancher l'alimentation pour redémarrer. Vérifiez l'unité et son environnement pour trouver la cause de la surchauffe.

# Notifications

Quand les ReefLED ont une connexion permanente à internet, une notification est envoyée sur votre appareil mobile chaque fois qu'il y a une défaillance de connexion.

Un message de « Communication impossible » peut être causé par une coupure d'électricité ou d'internet, une panne de routeur ou une avarie avec un équipement connecté spécifique.

Si vous avez plus d'un équipement connecté Red Sea et la connexion avec un ou plus (mais pas tous) des équipements est perdue, vous recevrez un message de « communication partielle ». Vous pourrez alors voir le statut actuel de tous les équipements depuis le Gestionnaire d'équipements.

Vous pouvez paramétrer la façon dont vous souhaitez recevoir les messages dans « Notifications » dans le menu principal de la page d'accueil.

# **Maintenance**

Pour un fonctionnement parfait de la ReefLed sur le long terme, nous recommandons de s'assurer régulièrement qu'elle est propre, sèche et libre de toute accumulation de sel.

Avant de faire la moindre maintenance, débranchez l'unité, laissez la lentille refroidir et faites-la sécher complètement avant de rebrancher.

Retirer le couvercle et essuyez-le, ainsi que le dissipateur thermique et le ventilateur avec un chiffon humide.

Si la lentille était salie par de l'eau, de la poussière ou d'autres particules, nettoyez-la avec de l'alcool isopropylique.

L'unité n'est pas étanche. Ne pas immerger dans de l'eau ou quel qu'autre liquide. Mis à part le ventilateur, il n'y a pas d'autres parties sur lesquelles intervenir dans l'unité.

#### Remplacement du ventilateur

Dans le cas où le ventilateur ferait un bruit mécanique inhabituel ou arrêterait de fonctionner, essayer de retirer la poussière ou les dépôts de sel en nettoyant comme décrit plus haut. Si cela ne résout rien, le ventilateur devra être remplacé. Démontez et remontez le ventilateur comme décrit. Prenez soin de ne pas toucher la surface de la matrice LED.

#### Remplacement de la pile

La ReefLED a une pile de secours pour maintenir l'alimentation quand l'unité est débranchée du secteur. Cette pile devra être remplacée après quelques années. Pour la remplacer, ouvrez l'unité comme sur le schéma. Remplacer par une pile CR 1220 au Lithium de 3V.

Après avoir remonté et allumé l'unité, l'heure interne devra peut-être être réglée à nouveau.

#### *Gestionnaire d'équipements > Menu des lignes d'équipements > A propos.*

Les équipements connectés à internet auront l'heure mise à jour automatiquement quand la connexion sera restaurée. Les équipements hors ligne devront voir leur heure mise à jour manuellement. Appuyez sur la colonne ouvrira une bulle de mise à l'heure qui montrera l'heure actuelle sur votre appareil mobile. Pressez « Régler » ou changez l'heure.

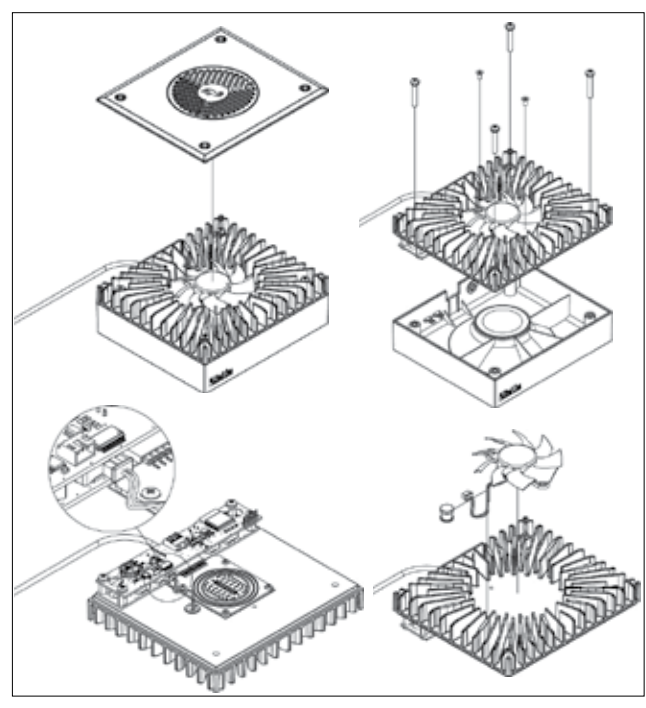

# Dépannage

Une FAQ complète et à jour pour les ReefLED et l'application ReefBeat est disponible dans l'application (*Menu principal de la page d'accueil > FAQ*) et sur notre site web.

- Q. Je rencontre des problèmes dans l'installation de l'application ReefBeat ou elle s'éteint ou ne semble pas fonctionner comme décrit dans le manuel. Aide > FAQ.
- R. Vérifiez que votre appareil mobile est sur la liste des appareils supportés sur notre site web.

#### Q. Mon appareil mobile est sur la liste des appareils supportés mais ça ne marche pas.

R. Désinstallez puis réinstallez l'application et identifiez-vous à nouveau avec votre nom d'utilisateur et votre mot de passe. Si le problème persiste, contactez le support technique.

# Q. J'ai branché une nouvelle unité et elle ne s'allume pas.

R. La ReefLED ne s'allumera qu'une fois connectée à l'application ReefBeat.

#### Q. Je rencontre des difficultés à connecter la ReefLED à mon réseau domestique.

R. Vérifiez que la ReefLED fonctionne correctement en utilisant l'option « Mode direct Hors Ligne ». Si c'est le cas, essayer de vous connecter à la borne Wi-Fi d'un appareil mobile dans la même pièce: *Gestionnaire d'équipements >Menu des lignes d'équipements > A propos > Connexion.* 

 Si aucune de ces options ne fonctionne, contactez le support technique. Si cela fonctionne, le problème est probablement au niveau de la force du signal du routeur ou sa configuration, ou il est surchargé d'équipements.

• Vérifiez que la force du signal de votre routeur est suffisante pour une connexion stable à l'endroit où la ReefLED est située. Vous

devrez peut-être installer un amplificateur de Wi-Fi à proximité de l'aquarium.

- Le routeur a peut-être déjà trop d'équipements connectés sur lui.
- Votre routeur est peut-être configuré pour ne pas permettre à des équipements comme La ReefLED de se connecter. Cette situation est commune dans un environnement de bureau – contactez votre expert informatique.

#### Q. Je continue à recevoir des notifications qui m'indiquent que mes ReefLED ne sont pas connectées.

R. Si votre routeur de réseau domestique n'est pas connecté en permanence à internet, définissez votre aquarium comme « Hors Ligne » *Mes aquariums > Menu des lignes d'équipements > Hors Ligne.* Si votre routeur est supposé être connecté en permanence, vérifiez la qualité de la connexion Wi-Fi entre les unités et le routeur ou la stabilité de votre connexion internet.

#### Q. Il y a une légère différence entre l'intensité des LED affichée sur la page d'accueil de ReefBeat et l'intensité en cours affichée sur le tableau de bord des ReefLED.

R. La page d'accueil se met est à jour toutes les minutes avec les valeurs en cours rapportées par l'unité. Le tableau de bord affiche les valeurs calculées suivant le programme quotidien et les effets choisis. Un écart de quelques pourcents entre les deux lectures est normal, spécialement pendant des périodes où les valeurs changent régulièrement comme durant le lever ou le coucher de soleil.

#### Q. Parfois il y a une différence qui varie en permanence entre l'intensité des LED présentée sur la page d'accueil ReefBeat et l'intensité en cours affichée sur le tableau de bord des ReefLED.

**FR**

R. Vous êtes probablement en train d'observer l'effet des nuages aléatoires. La page d'accueil se met à jour toutes les minutes avec les valeurs en cours rapportées par l'unité. La page du tableau de bord affiche les valeurs calculées suivant le programme quotidien. Cependant, cela ne prend pas en compte l'effet des nuages aléatoires qui est mis en place sur chacune des ReefLED individuellement. Si vous supprimez les nuages, les différences devraient disparaitre.

#### Q. Selon le programme quotidien en cours, les LED devraient fonctionner mais ne s'allument pas.

- R. Accomplissez cette suite de diagnostics, une étape à la fois:
	- 1. Vérifiez que le voyant de mise en tension de la ReefLED est allumé. Si c'est le cas, passez à l'étape suivante. Sinon, vérifiez que le voyant sur le transformateur est bien allumé. Si oui, passez à l'étape suivante. Sinon, vérifiez que la prise murale est bien alimentée et que le câble est correctement branché. Si tout est bien branché, vous devrez remplacer le transformateur.
	- 2. Vérifiez que la ReefLED est bien connectée à l'application ReefBeat en appuyant sur la fonction « Identifier »: *Gestionnaire d'équipements > Menu des lignes d'équipements > Identifier.* La ReefLED devrait clignoter quelques secondes. Si c'est le cas, passez à l'étape suivante. Sinon, débranchez puis rebranchez son alimentation pour la redémarrer. Si elle ne clignote pas, essayez de reconnecter la ReefLED à ReefBeat. Si cela ne change rien, suivez les instructions de l'étape « Effacer les réglages » (voir page 61) et reconnectez-la. Si cela ne résout pas le problème, contactez le support technique.
	- 3. Vérifiez que les 3 canaux de couleurs fonctionnent: *Tableau de bord des ReefLED > Menu de la page > Manuel*. Si c'est le cas, passez à l'étape 4. Sinon, débranchez puis rebranchez l'alimentation pour redémarrer. Si cela ne fonctionne toujours pas, essayez de reconnecter la ReefLED

à ReefBeat. Si cela ne change rien, suivez les instructions de l'étape « Effacer les réglages » (voir page 61) et reconnectez-la. Si cela ne résout pas le problème, contactez le support technique.

- 4. Vérifiez que l'aquarium est paramétré sur le fuseau horaire correct: *Page d'accueil > Menu principal > Mes aquariums > Menu des lignes d'équipements > Editer l'aquarium > Fuseau horaire de l'aquarium.* Si c'est correct, passez à l'épate 5. Sinon, choisissez le bon fuseau horaire.
- 5. Vérifiez que l'heure actuelle de la ReefLED est correcte: *Gestionnaire d'équipements > Menu des lignes d'équipements > A propos > Heure actuelle*. Si c'est le cas, passez à l'étape 6. Sinon, réinitialisez l'heure puis débranchez et rebranchez l'alimentation pour redémarrer l'unité. Vérifiez à nouveau l'heure et si elle n'est toujours pas correcte, essayez de changer la pile.
- 6. Si l'heure actuelle était correcte, débranchez puis rebranchez le transformateur pour redémarrer. Si l'heure n'était pas correcte, essayez de reconnecter la ReefLED à ReefBeat. Si cela ne change rien, suivez l'étape « Effacer les réglages » (voir page 61) et reconnectez-vous. Si cela ne fonctionne toujours pas, contactez le support technique.

## Q. Mes lampes ne s'allument ni ne s'éteignent ensemble.

- R. Vérifiez que vous n'avez pas activé la fonction de lever de soleil décalé qui définit un délai de quelques minutes entre les unités ReefLED.
	- Vérifiez que les unités sont groupées. Si elles ne le sont pas, vérifiez qu'elles suivent le même programme quotidien.
	- Vérifiez que les unités sont bien à l'heure actuelle: *Gestionnaire d'équipements < A propos < Heure actuelle.*

#### Q. J'ai activé l'option lever de soleil décalé mais les lampes ne fonctionnent pas dans l'ordre défini.

R. Consultez le « Lever de soleil » dans le manuel pour définir l'ordre correct des lampes.

#### Q. Un des canaux de couleurs ne semble pas fonctionner correctement.

R. Allez dans le manuel de contrôle : Tableau de bord ReefLED > Menu de page > Manuel. Testez les 3 canaux individuellement et si un ou plus ne fonctionne pas, débranchez puis rebranchez son alimentation pour le redémarrer. Revérifiez les canaux en utilisant le contrôle manuel. Si cela ne change rien, suivez les étapes de « Effacer les réglages » (voir page 61) puis reconnectez-vous. Si cela ne fonctionne toujours pas, contactez le support technique.

#### Q. Tout semble fonctionner correctement quand je suis à la maison mais je n'accède à aucune information quand je suis à l'extérieur.

R. Votre aquarium est paramétré en mode Hors ligne. Changez les réglages de votre aquarium sur En ligne: *Page d'accueil > Menu principal > Mes aquariums > Menu des lignes d'équipements > Editer un aquarium > En ligne* 

**FR**

# **Garantie**

#### Limite de garantie des produits Red Sea.

Les conditions de garantie énoncées ci-dessous engagent la responsabilité de Red Sea Aquatics (UK) Ltd (Red Sea) sur ce produit. Aucune autre garantie ne peut être imputée à Red Sea.

Red Sea garantit 24 mois votre produit, pièces et main d'œuvre, à partir de la première date d'achat et le réparera gratuitement (à l'exception des frais de port) ou le remplacera par un échange standard.

La garantie n'est pas valable ou s'annule pour les composants sujets à l'usure (turbine, ventilateur etc…).

Si un problème apparaît sur le produit, pendant ou après la période de garantie, contactez votre revendeur ou Red Sea à l'adresse indiquée cidessous.

La garantie ne court que pour l'acheteur initial, la preuve de la date d'achat sera demandée avant l'application de la garantie. La garantie ne couvre que les défauts dans les pièces ou dans le montage pour une utilisation normale du produit. Elle ne couvre pas les dommages résultant du transport, ni les défauts découlant d'une mauvaise utilisation, d'un abus, d'une négligence, d'une mauvaise installation, utilisation ou manipulation, utilisation impropre, altération, un mauvais entretien ou une modification effectuée par une tierce personne ou une réparation faite par un tiers non autorisé par Red Sea.

Red Sea décline toute responsabilité pour les dommages éventuels causés directement ou indirectement ou résultant de l'utilisation de ce produit ou de l'interruption de cette garantie. Toutes les garanties, exprimées ou induites par le fait que le produit puisse être vendu et correspondre à un certain emploi sont limitées à la période de garantie énoncée ci-dessus.

En tout état de cause, la garantie légale concernant les défauts et vices cachés s'appliquera conformément à la loi.

Par la présente, le droit du consommateur n'est en aucun cas contourné.

#### Union Européenne – Information sur le recyclage:

Ce symbole indique que, en accord avec les lois et règlements locaux, votre produit devrait être traité séparément des déchets ménagers. Quand ce produit arrive en fin de vie, amenez-le dans un centre de collecte désigné par les autorités. Certains points de collecte acceptent les produits gratuitement. Le tri et le recyclage de votre produit au moment de son élimination aideront à préserver les ressources naturelles et assureront qu'il a été recyclé de façon à protéger la santé humaine et l'environnement.

#### Déclaration de conformité CE:

L'équipement répond aux exigences d'exposition aux fréquences radio définies par la CEE/5/1999. Les recommandations sur la limitation d'exposition du public aux champs électromagnétiques (0-300 GHz). Cet équipement remplit les standards suivants de conformité : EN 300 328, En 301 489-17.

#### **Red Sea U.S.A**

4687 World Houston Parkway #200 Houston, TX 77032, U.S.A support.usa@redseafish.com

#### **Red Sea Europe**

655 Rue des Frères Lumière 27130 Verneuil d'Avre et d'Iton, France support.fr@redseafish.com

# **UK & Ireland**

#### **Red Sea Aquatics (UK) Ltd**

PO Box 1237 Cheddar, BS279AG uk.info@redseafish.com

#### **Germany & Austria Red Sea Deutschland**

Büro Deutschland Prinzenallee 7 (Prinzenpark) 40549 Düsseldorf support.de@redseafish.com

#### **China**

#### **Red Sea Aquatics (GZ) Ltd**

Block A3, No.33 Hongmian Road, Xinhua Industrial Park, Huadu District, Guangzhou City, China, Postal code 510800. Tel: +86-020-6625 3828 info.china@redseafish.com

#### **株式会社エムエムシー企画レッ ドシー事業部** 〒174-0063 東京都板橋区前野町6-29-4 info@mmcplanning.com

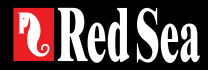